# 简明操作指南 **Micropilot NMR81**

雷达液位计

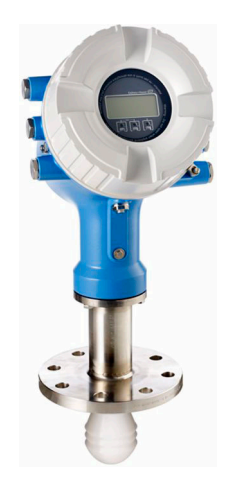

本文档为《简明操作指南》;不得替代设备随箱包装中的 《操作手册》。

设备的详细信息请参考《操作手册》和其他文档资料: 所有设备型号均可通过下列方式查询:

- 网址[:www.endress.com/deviceviewer](http://www.endress.com/deviceviewer)
- 智能手机/平板电脑: Endress+Hauser Operations App

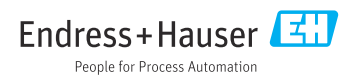

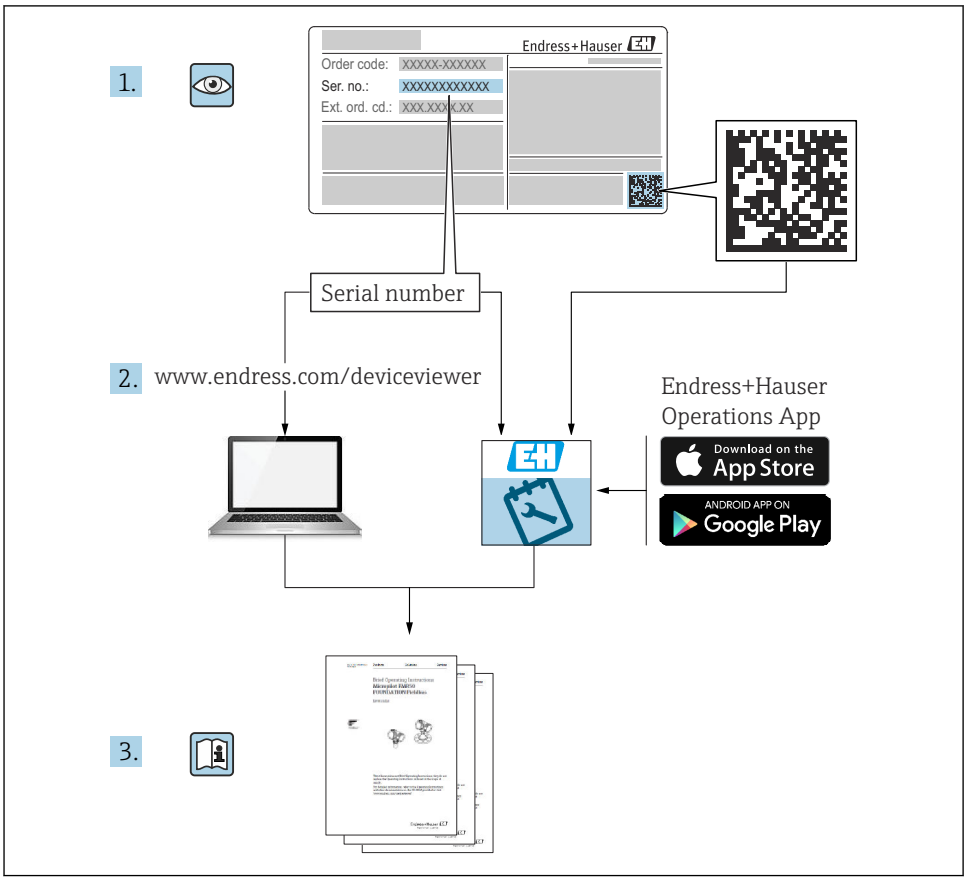

A0023555

# 目录

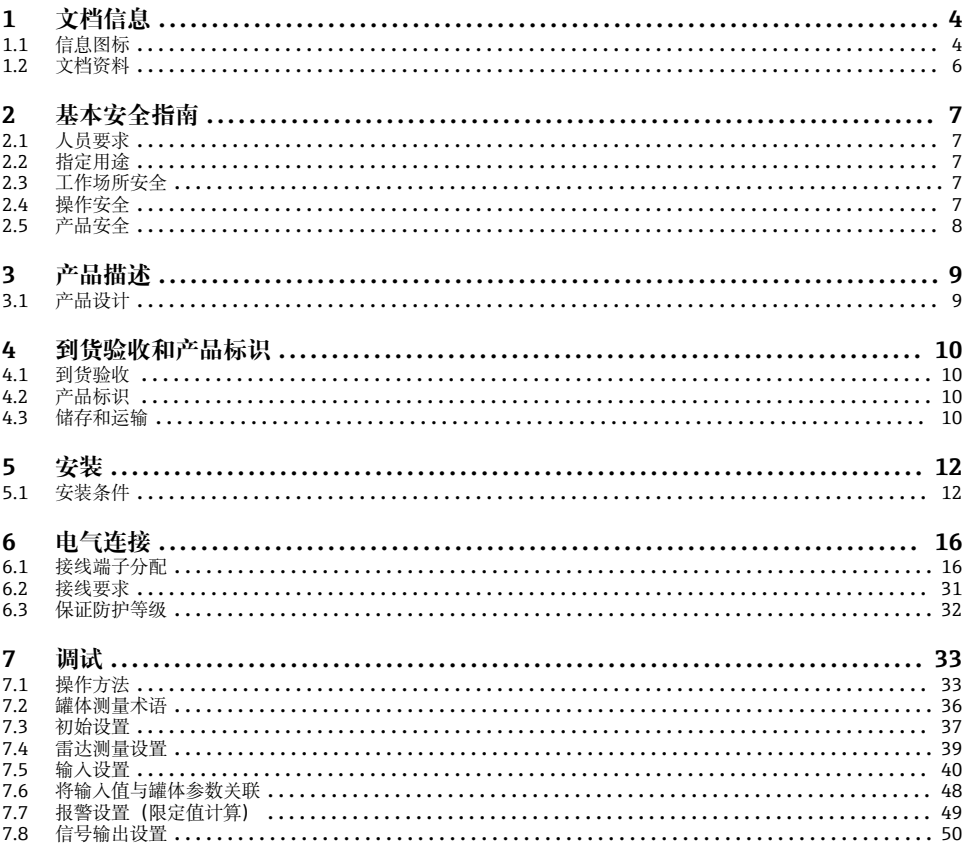

# <span id="page-3-0"></span>**1 文档信息**

# **1.1 信息图标**

#### **1.1.1 安全图标**

#### **A** 危险

危险状况警示图标。疏忽会导致人员严重或致命伤害。

#### **A 警告**

危险状况警示图标。疏忽可能导致人员严重或致命伤害。

#### **A** 小心

危险状况警示图标。疏忽可能导致人员轻微或中等伤害。

#### **注意**

操作和其他影响提示信息图标。不会导致人员伤害。

#### **1.1.2 电气图标**

# $\sim$

交流电

# $\overline{\sim}$

直流电和交流电

## $\overline{\phantom{a}}$

直流电

 $\pm$ 

接地连接

从操作员的角度而言,表示通过接地系统可靠接地的接地端。

#### **保护性接地(PE)**

建立任何其他连接之前,必须确保接地端已经可靠接地。

设备内外部均有接地端:

- 内部接地端:保护接地端已连接至电源。
- 外部接地端:设备已连接至工厂接地系统。

#### **1.1.3 工具图标**

#### $\bullet$

十字螺丝刀

### $\bullet$

一字螺丝刀

### $\mathbf{O}$

梅花内六角螺丝刀

 $\bigcirc$ 

内六角扳手

#### **PS**

开口扳手

#### **1.1.4 特定信息图标和图例**

#### **允许**

允许的操作、过程或动作

#### **推荐**

推荐的操作、过程或动作

#### **区** 禁止

禁止的操作、过程或动作

#### **日 提示**

附加信息

### $\begin{tabular}{|c|c|} \hline \quad \quad & \quad \quad & \quad \quad \\ \hline \quad \quad & \quad \quad & \quad \quad \\ \hline \end{tabular}$

参见文档

# $\blacksquare$

参考图

#### $\blacktriangleright$

提示信息或重要分步操作

1.**、** 2. **、**3. 操作步骤

# $\overline{\phantom{a}}$

操作结果

#### $\bigcirc$

外观检查

#### $\Box$

通过调试软件操作

#### A

写保护参数

#### **1、2、3 ...** 部件号

#### **A、B、C ...** 视图

**△→国 安全指南** 遵守相关《操作手册》中的安全指南

### **连接电缆的耐温能力** 连接电缆的最低耐温值

# <span id="page-5-0"></span>**1.2 文档资料**

在 Endress+Hauser 网站的下载区中下载下列文档资料[:www.endress.com/downloads](https://www.endress.com/downloads)

- 配套技术文档资料的查询方式如下:  $\mathbf{f}$ 
	- 设备浏览器 [\(www.endress.com/deviceviewer](https://www.endress.com/deviceviewer)): 输入铭牌上的序列号
	- 在 Endress+Hauser Operations app 中: 输入铭牌上的序列号或扫描铭牌上的二维 码。

### **1.2.1 《技术资料》(TI)**

#### **设计规划指南**

文档包含设备的所有技术参数、附件和可以随设备一起订购的其他产品的简要说明。

#### **1.2.2 《简明操作指南》(KA)**

#### **引导用户快速获取首个测量值**

文档包含所有必要信息,从到货验收到初始调试。

#### **1.2.3 《操作手册》(BA)**

文档包含设备生命周期各个阶段所需的所有信息:从产品标识、到货验收和储存,至安装、 电气连接、操作和调试,以及故障排除、维护和废弃。

还提供操作菜单中各个功能参数的详细说明(**Expert** 菜单除外)。适用对象是在设备整个 生命周期内执行操作和特定仪表设置的人员。

#### **1.2.4 《仪表功能描述》(GP)**

文档中包含操作菜单第 2 部分(**专家**菜单)中各个功能参数的详细说明。包含所有设备参 数,输入指定密码后均可直接访问功能参数。适用对象是在设备整个生命周期内执行操作和 特定仪表设置的人员。

### **1.2.5 《安全指南》(XA)**

防爆型设备都有配套《安全指南》(XA)。防爆手册是《操作手册》的组成部分。 设备铭牌上标识有配套《安全指南》(XA)的文档资料代号。

### **1.2.6 安装指南(EA)**

安装指南用于使用相同类型的功能设备替换故障设备。

# <span id="page-6-0"></span>**2 基本安全指南**

# **2.1 人员要求**

操作人员必须符合下列要求:

- ‣ 经培训的合格专业人员必须具有执行特定功能和任务的资质。
- ‣ 经工厂厂方/操作员授权。
- ‣ 熟悉联邦/国家法规。
- ▶ 开始操作前, 专业人员必须事先阅读并理解《操作手册》、补充文档和证书中(取决于实 际应用)的各项规定。
- ‣ 遵守操作指南和基本条件要求。

# **2.2 指定用途**

#### **应用和被测介质**

本《操作手册》中介绍的测量设备用于连续非接触式液位测量。设备必须安装在密闭金属罐 或钢筋混凝土罐中,或采用类似衰减材料的密闭结构中使用。操作对人类和动物完全无害。

取决于实际订购型号,测量设备还可以测量易爆、易燃、有毒和氧化介质。

在防爆危险区中、卫生型应用场合中或过程压力导致使用风险增大的应用场合中使用的测量 设备的铭牌上有相应的标识。

为了保证测量设备能够始终正常工作:

- ▶ 仅当完全符合铭牌参数, 以及《操作手册》和补充文档资料中列举的常规操作条件要求 时才能使用测量设备。
- ‣ 参照铭牌,检查并确认订购的设备是否允许在防爆危险区中使用(例如防爆保护、压力 容器安全)。
- ‣ 仅当测量设备的接液部件材质完全能够耐受介质腐蚀时,方允许使用。
- ‣ 在非常温条件下使用的测量设备必须完全符合相应设备文档资料中规定的相关基本使用 要求。
- ‣ 始终采取测量设备防腐保护措施。
- ‣ 遵守《技术资料》中列举的限定值。

由于不当使用或用于非指定用途而导致的损坏,制造商不承担任何责任。

#### **其他风险**

在使用过程中,传感器表面温度可能接近被测介质温度。

存在过热表面导致烫伤的危险!

▶ 在高温工况中: 确保已采取防护措施避免发生接触性烫伤。

# **2.3 工作场所安全**

操作设备时:

‣ 遵守联邦/国家法规,穿戴人员防护装置。

# **2.4 操作安全**

存在人员受伤的风险!

- ▶ 只有完全满足技术规范且无错误和故障时才能操作设备。
- ▶ 操作员有责任确保在无干扰条件下操作设备。

#### <span id="page-7-0"></span>**危险区**

在危险区中使用设备时(例如防爆要求),应避免人员受伤或设备损坏危险:

- ‣ 参照铭牌检查并确认所订购的设备是否允许在危险区中使用。
- ‣ 遵守单独成册的补充文档资料中列举的规格参数要求,补充文档资料是《操作手册》的 组成部分。

# **2.5 产品安全**

测量设备基于工程实践经验设计,符合最严格的安全要求。通过出厂测试,可以安全工作。 设备满足常规安全标准和法规要求。

## **注意**

#### **在潮湿环境中打开设备后,防护等级不再有效。**

▶ 如果在潮湿环境中打开设备, 铭牌上标识的防护等级不再有效, 这可能会影响设备的安 全运行。

#### **2.5.1 CE 标志**

测量系统符合适用欧盟指令的法律要求。详细信息参见相应 EU 符合性声明和适用标准。 制造商确保贴有 CE 标志的设备均成功通过了所需测试。

#### **2.5.2 EAC 符合性声明**

测量系统符合 EAC 准则的法律要求。详细信息参见相应 EAC 符合性声明和适用标准。 制造商确保贴有 EAC 标志的设备均成功通过了所需测试。

# <span id="page-8-0"></span>**3 产品描述**

# **3.1 产品设计**

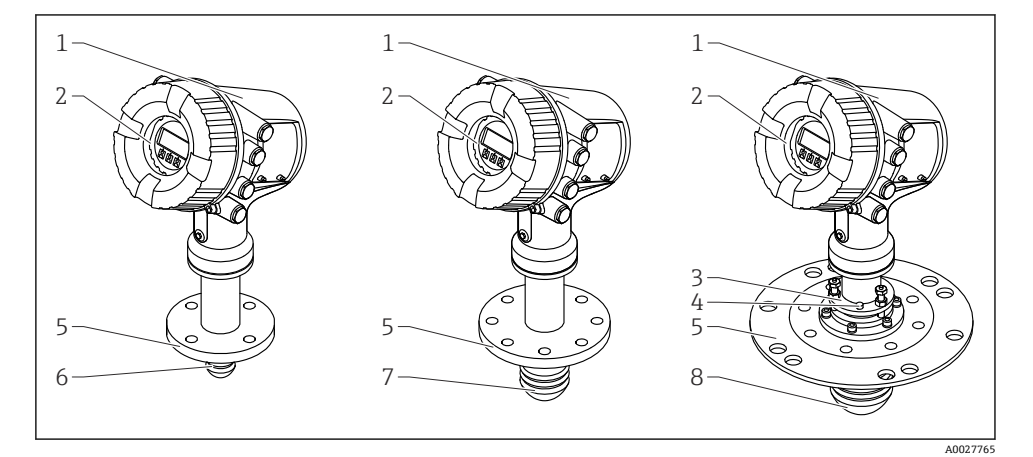

#### ■ 1 Micropilot NMR81 的结构示意图

- 1 电子模块外壳<br>2 显示与操作单
- 2 显示与操作单元 (操作时无需打开外壳盖)<br>3 100 mm (4 in)天线的角度调节装置
- 3 100 mm (4 in)天线的角度调节装置<br>4 水平仪 (确保天线安装位置正确)
- 水平仪 (确保天线安装位置正确)
- 5 过程连接 (法兰)<br>6 天线口径 50 mm
- 6 天线口径 50 mm (2 in)<br>7 天线口径 80 mm (3 in)
- 7 天线口径 80 mm (3 in)<br>8 天线口径 100 mm (4 in
- 天线口径 100 mm (4 in)

# <span id="page-9-0"></span>**4 到货验收和产品标识**

# **4.1 到货验收**

到货后需要进行下列检查:

- 供货清单和产品标签上的订货号是否一致?
- 物品是否完好无损?
- 铭牌参数是否与发货清单上的订购信息一致?
- 如需要(参见铭牌):是否提供《安全指南》(XA)?
- 如果不满足任一上述条件,请咨询 Endress+Hauser 当地销售中心。

# **4.2 产品标识**

设备标识信息如下:

- 铭牌参数
- 在设备浏览器 (www.endress.com/deviceviewer) 中输入铭牌上的序列号: 显示完整设备 参数和配套技术文档资料信息。
- 在 Endress+Hauser Operations App 中输入铭牌上的序列号, 或使用 Endress+Hauser Operations App 扫描铭牌上的二维码 (QR 码): 显示完整设备参数和配套技术文档资料 信息。
- 配套技术文档资料的查询方式如下:
	- 设备浏览器 [\(www.endress.com/deviceviewer](https://www.endress.com/deviceviewer)): 输入铭牌上的序列号
	- 在 Endress+Hauser Operations app 中: 输入铭牌上的序列号或扫描铭牌上的二维 码。

#### **4.2.1 制造商地址**

Endress+Hauser SE+Co. KG Hauptstraße 1 79689 Maulburg, Germany 产地:参见铭牌。

# **4.3 储存和运输**

#### **4.3.1 储存条件**

- 储存温度: -50 ... +80 °C (-58 ... +176 °F)
- 使用原包装储存设备。

### **4.3.2 运输**

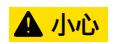

#### **外壳或天线可能受损或断裂。**

存在人员受伤的风险

- ‣ 使用原包装将测量设备运输至测量点,或搬动至过程连接处。
- ▶ 禁止将起吊设备 (吊绳、吊环等) 固定在外壳上或天线上, 应固定在过程连接上。注意 设备重心,避免倾倒。
- ▶ 设备重量超过 18 kg (39.6 lb)时, 遵照安全指南进行搬运操作 (IEC 61010)。

# <span id="page-11-0"></span>**5 安装**

# **5.1 安装条件**

#### **5.1.1 安装位置**

#### **常规条件**

- 不得安装在罐体中央。
- 不得安装在进料口上方。
- 在信号波束范围内避免安装任何装置(例如限位开关、温度传感器等)。

### **与罐壁间的最小距离**

| 测量范围                   | 与罐壁间的最小距离                |                              |                               |
|------------------------|--------------------------|------------------------------|-------------------------------|
|                        | 50 mm (2")口径天线 1)        | 80 mm (3")口径天线 <sup>2)</sup> | 100 mm (4")口径天线 <sup>3)</sup> |
| 5 m (16 ft)            | $0.3$ m $(0.98$ ft)      | $0.17$ m $(0.55$ ft)         | $0.13$ m $(0.44$ ft)          |
| $10 \text{ m}$ (33 ft) | $0.6$ m $(1.9$ ft)       | $0.33$ m $(1.1$ ft)          | $0.27$ m $(0.87$ ft)          |
| 15 m (49 ft)           | $0.9$ m $(2.9$ ft)       | $0.5$ m $(1.6$ ft)           | $0.4 \text{ m}$ (1.3 ft)      |
| $20 \text{ m}$ (66 ft) | $1.2 \text{ m}$ (3.9 ft) | $0.67$ m $(2.2$ ft)          | $0.53$ m $(1.7$ ft)           |
| 25 m (82 ft)           | $1.5 \text{ m}$ (4.9 ft) | $0.83$ m $(2.7$ ft)          | $0.67$ m $(2.2$ ft)           |
| 30 m (98 ft)           | $1.8 \text{ m}$ (5.9 ft) | $1.0 \text{ m}$ (3.3 ft)     | $0.8 \text{ m}$ (2.6 ft)      |

<sup>1)</sup> 订购选项 100"天线",选型代号 AB

2) 订购选项 100"天线",选型代号 AC

3) 订购选项 100"天线",选型代号 AD

### **5.1.2 安装短管**

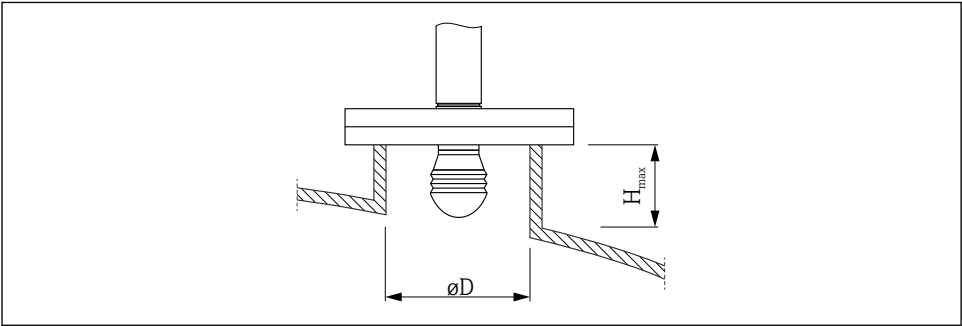

A0032956

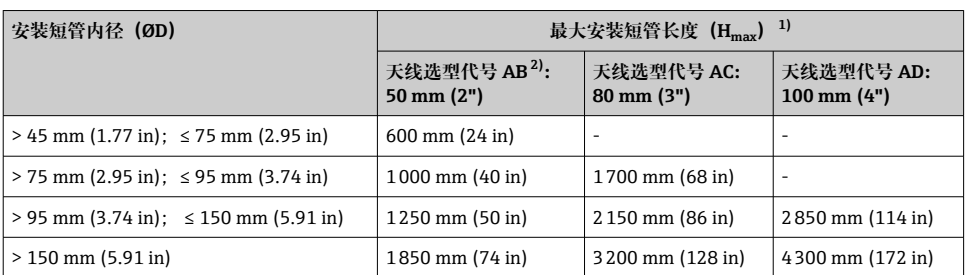

1) 使用较长安装短管时,测量性能会降低。

2) 产品选型表中的订购选项 100

# **5.1.3 竖直安装 50 mm (2")和 80 mm (3")口径天线**

为了实现最高测量精度,天线必须垂直于介质表面安装。通过可调密封圈调节天线的安装位 置。

### **可调角度密封圈**

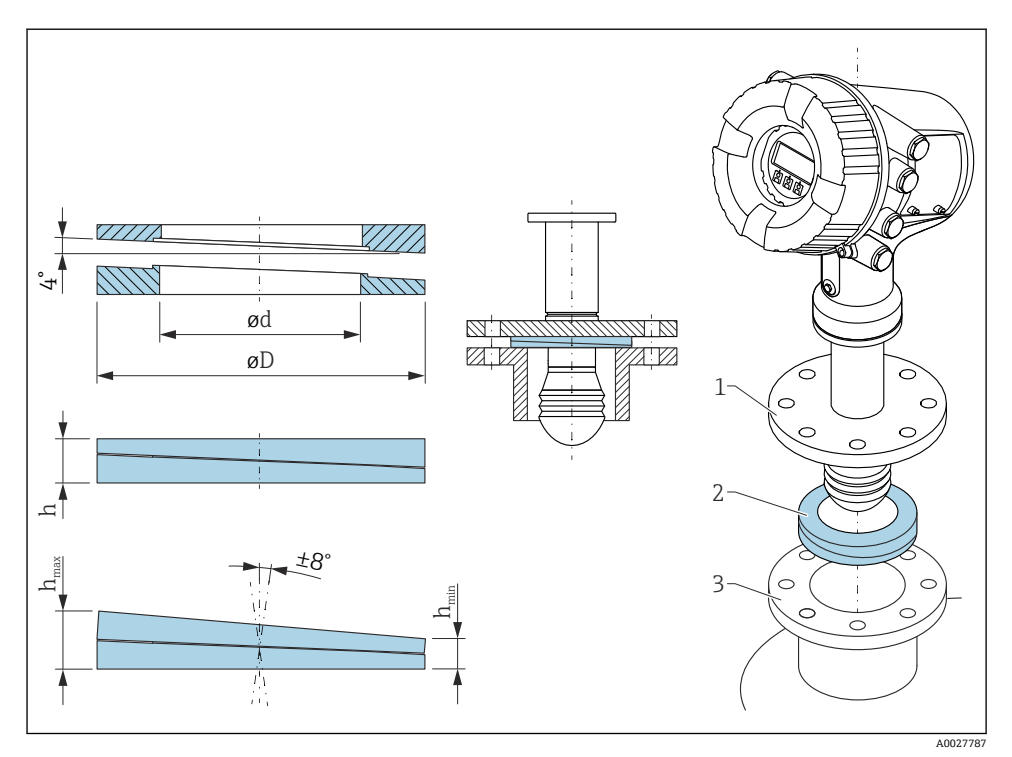

 <sup>2</sup> 可调角度密封圈用于调节天线位置,角度调节范围为±8 °

# **5.1.4 竖直安装 100 mm (4")口径天线**

为了实现最高测量精度,天线必须垂直于介质表面安装。始终使用天线角度调节装置安装 100 mm (4")口径天线。天线角度调节装置自带水平仪, 标识正确的安装位置。

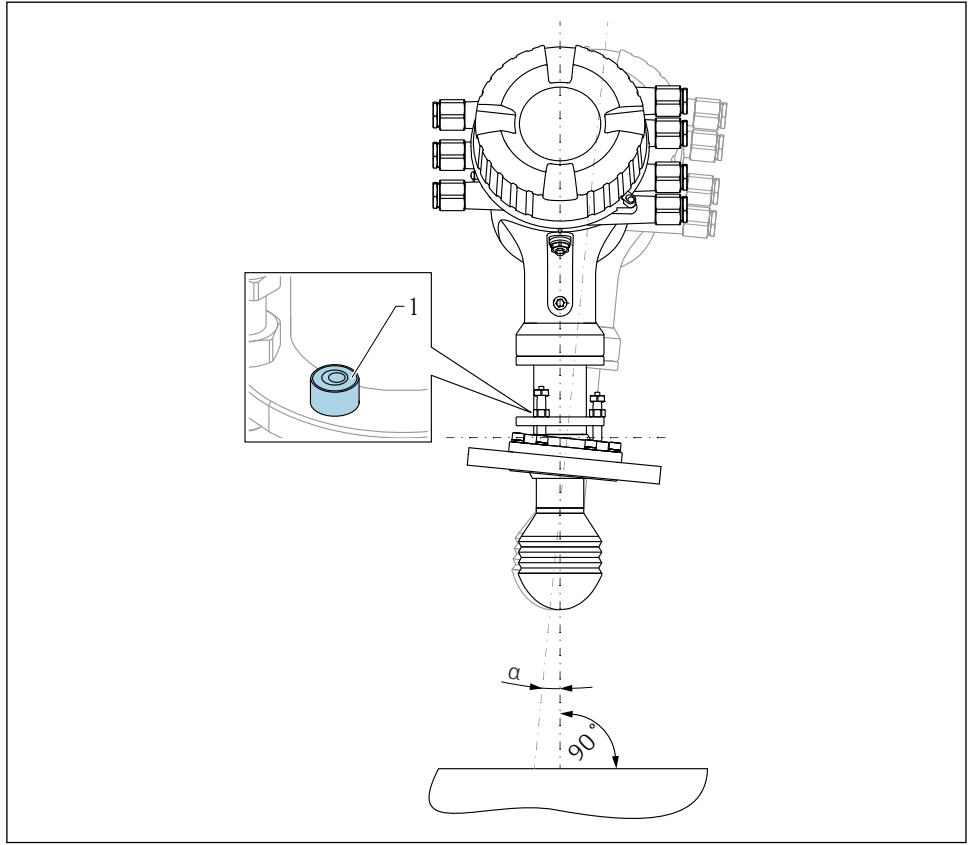

A0027776

3 100 mm (4")口径天线的天线角度调节装置

1 水平仪标识正确的安装位置

α 角度调节范围;  $α_{max} = 25°$ 

# <span id="page-15-0"></span>**6 电气连接**

# **6.1 接线端子分配**

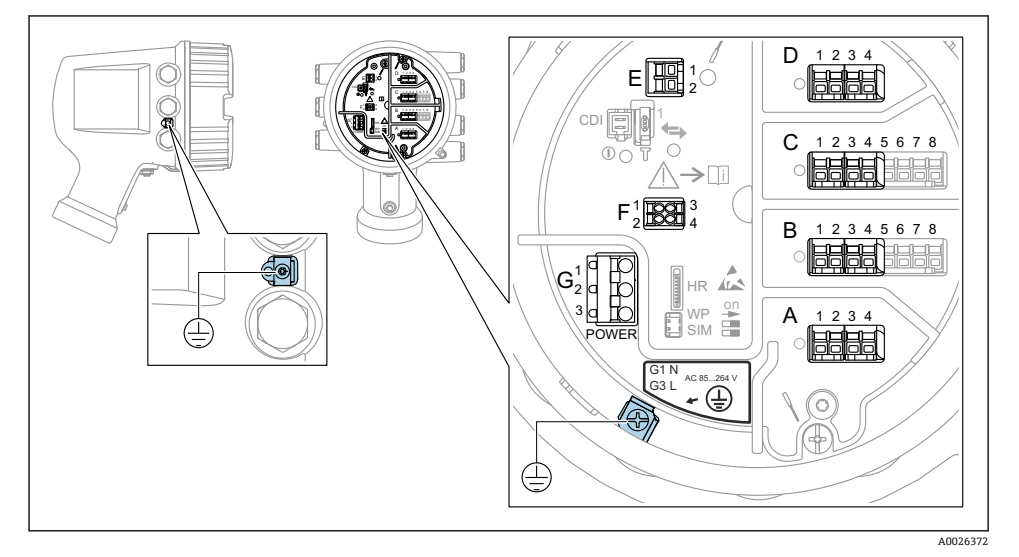

图 4 端子接线腔(典型实例)和接地端子示意图

# **子**外壳螺纹

可在电子部件和接线腔的螺纹上涂抹抗摩擦涂层。 以下适用于所有外壳材质:

**又外壳螺纹无需润滑。** 

#### **接线区 A/B/C/D(输入/输出模块插槽)**

- 模块:取决于订货号,最多安装四个输入/输出模块
- 带四个接线端子的模块可以安装在任意插槽中。
- 带八个接线端子的模块可以安装在插槽 B 或 C 中。

```
模块的实际安装插槽与设备具体型号相关→ ■ 20。
```
#### **接线区 E**

模块:HART Ex i/IS 接口

- $\bullet$  E1: H+
- E2:H-

#### **接线区 F**

分离型显示单元

- F1: Vcc (连接分离型显示单元的接线端子 81)
- F2:信号 B(连接分离型显示单元的接线端子 84)
- F3:信号 A(连接分离型显示单元的接线端子 83)
- F4:接地(连接分离型显示单元的接线端子 82)
- $\bullet$  G1: N
- G2: 未连接
- G3:L

#### **接线区 G(适用低压直流电源)**

- G1:L-
- G2: 未连接
- $-$  G3: L+

#### **接线区:保护性接地**

模块:保护性接地连接头(M4 螺钉)

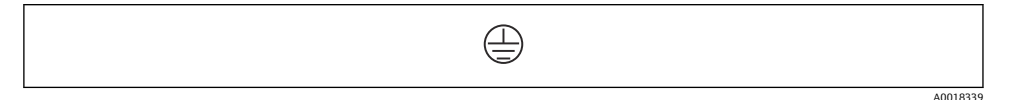

#### 5 接线区:保护性接地

#### **6.1.1 电源**

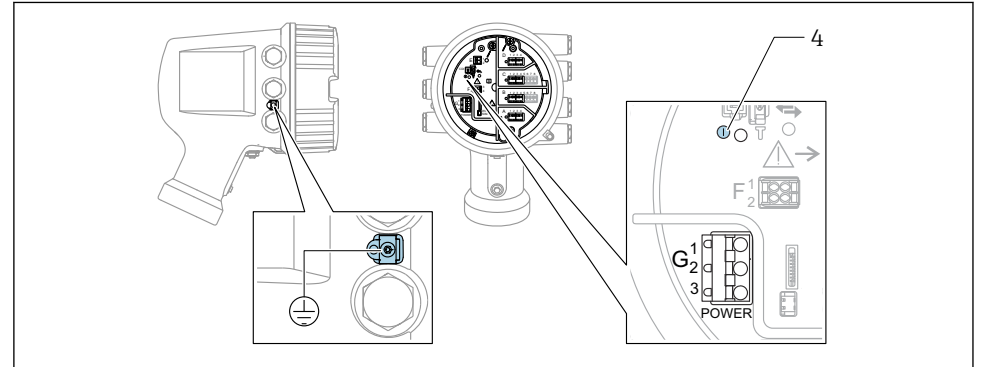

A0033413

- G1 N
- G2 未连接
- G3 L
- 4 绿色 LED 指示灯:标识电源

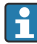

3 铭牌上标识有供电电压。

#### **供电电压**

**高压交流电源:**

工作数值:

100 ... 240  $V_{AC}$  (-15 % + 10 %) = 85 ... 264  $V_{AC}$ , 50/60 Hz

#### **低压交流电源:**

工作数值: 65  $V_{AC}$  (-20 % + 15 %) = 52 ... 75  $V_{AC}$ , 50/60 Hz

#### **低压直流电源:**

工作数值:

24 … 55  $V_{\text{DC}}$  (- 20 % + 15 %) = 19 … 64  $V_{\text{DC}}$ 

#### **功率消耗**

最大功率与单元配置相关。该值显示最大视在功率,请相应地选择适用的电缆。实际消耗的 有效功率为 12 W。

**高压交流电源:** 28.8 VA **低压交流电源:** 21.6 VA **低压直流电源:** 13.4 W

#### **6.1.2 分离型显示与操作单元 DKX001**

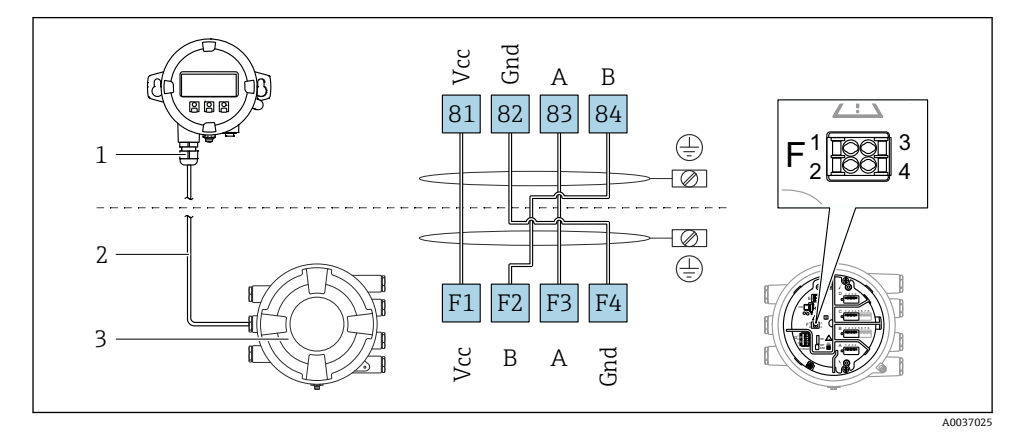

6 分离型显示单元与操作单元 DKX001 连接至伺服罐表设备(NMR8x、NMS8x 或 NRF8x)

- 1 分离型显示与操作单元
- 2 连接电缆
- 3 伺服罐表(NMR8x、NMS8x 或 NRF8x)

分离型显示与操作单元 DKX001 可以作为附件订购。详细信息参见 SD01763D。

- 测量值在 DKX001 和现场显示与操作单元上同时显示。 ĥ
	- 不能同时访问两个模块上的操作菜单。如果在其中一个模块中输入操作菜单,另一 个模块将自动锁定。关闭第一个模块的菜单后才能解除锁定(返回测量值显示)。

# **6.1.3 HART Ex i/IS 接口**

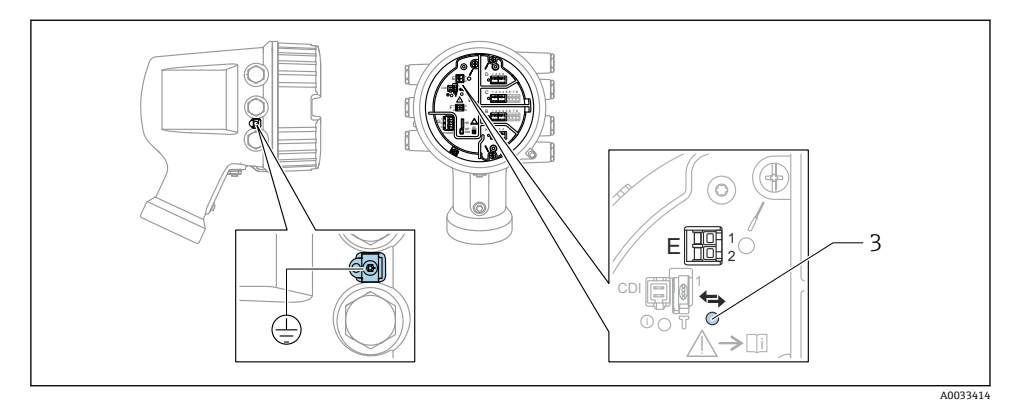

- E1 H+
- E2 H-<br>3 橙1
- 3 橙色 LED 指示灯:标识数据通信

[1] 接口始终用作 HART 主站, 连接 HART 从变送器。模拟量输入/输出模块可以设置为 HART 主站或从站→ ■ 23 → ■ 26。

# <span id="page-19-0"></span>**6.1.4 输入/输出模块的安装插槽**

端子接线腔中有四个输入/输出模块安装插槽(A、B、C 和 D)。取决于设备型号(订购选 项 040、050 和 060),上述插槽中可以安装不同的输入/输出模块。显示单元后盖粘贴有 设备插槽分配标签。

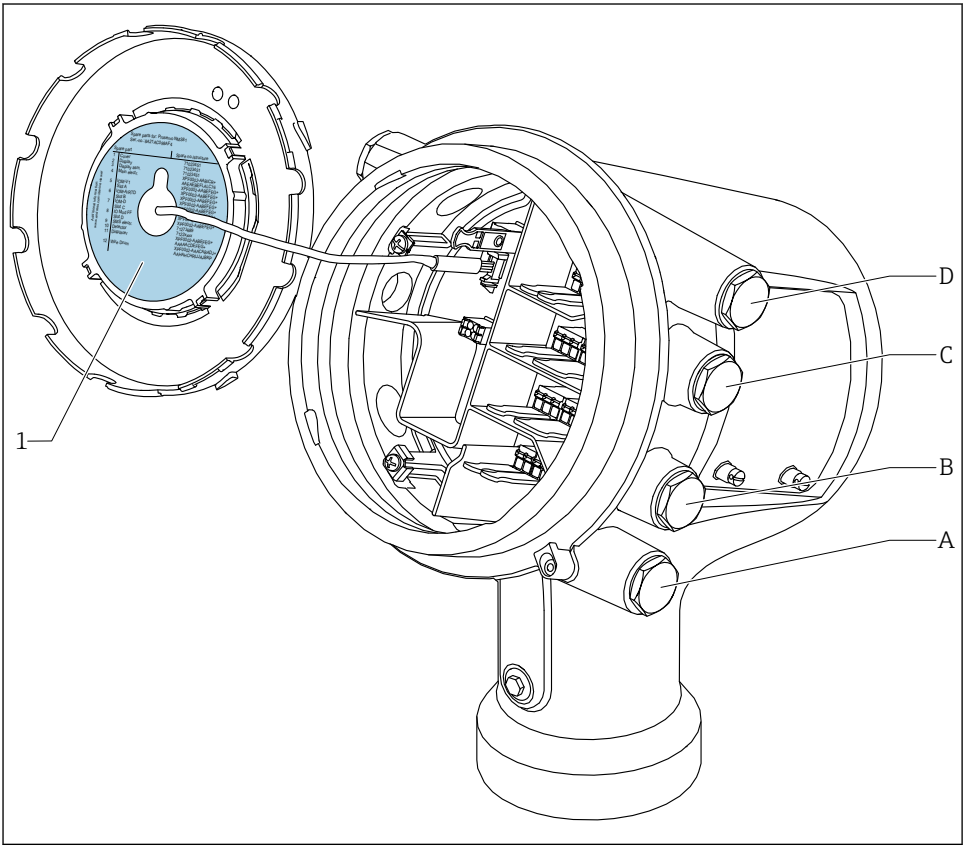

A0030070

- 1 插槽 A...D 中安装模块的显示标签。
- A 插槽 A 的电缆入口
- B 插槽 B 的电缆入口<br>C 插槽 C 的电缆入口
- C 插槽 C 的电缆入口
- D 插槽 D 的电缆入口

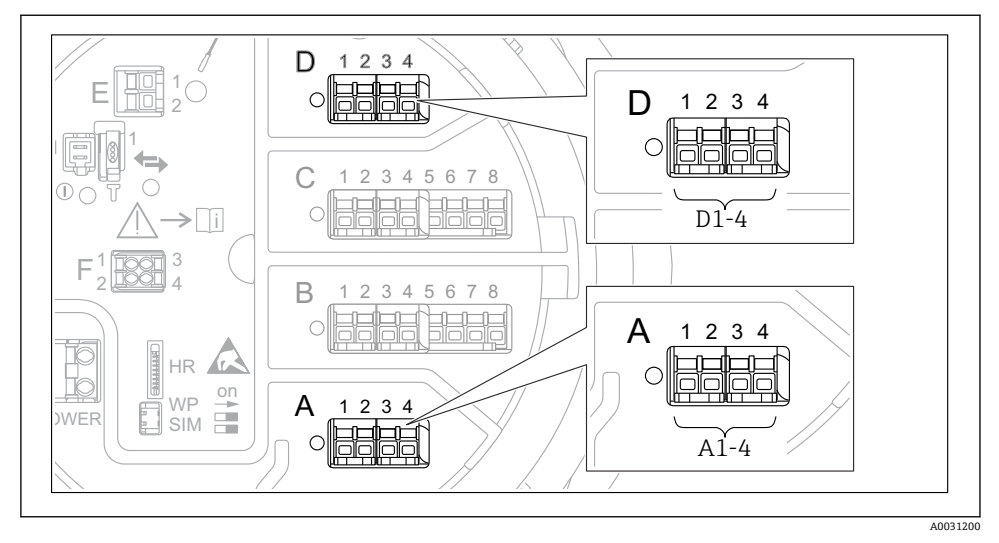

<span id="page-20-0"></span>**6.1.5 "Modbus"模块、"V1"模块或"WM550"模块的接线端子**

 7 "Modbus"模块、"V1"模块或"WM550"模块的名称(实例):这些模块可能位于插槽 B 或 C 中,与设备具体型号相关。

取决于设备型号, "Modbus"和/或"V1"或"WM550"模块可以安装在接线腔中的不同插槽 中。在操作菜单中, "Modbus"和"V1"或"WM550"模块的接口由相应插槽及其接线端子标 识:**A1-4**、**B1-4**、**C1-4**、**D1-4**。

#### **"Modbus"模块的接线端子**

操作菜单中的模块名称: Modbus X1-4; (X = A、B、C 或 D)  $• X1^{1}$ 

- 接线端子名称:S
- 说明:通过电容器将电缆屏蔽层连接至接地端
- $\bullet$  X<sub>2</sub> <sup>1</sup>)
	- 接线端子名称:0V
	- 说明:公用参考端
- $X3^{1}$ 
	- 接线端子名称:B-
	- 说明:非反转信号线
- $\bullet$  X<sub>4</sub> <sup>1</sup>)
	- 接线端子名称:A+
	- 说明:反转信号线

<sup>1)</sup> 此处,"X"表示插槽"A"、"B"、"C"或"D"之一。

### **"V1"和"WM550"模块的接线端子**

操作菜单中的模块名称: V1 X1-4 或 WM550 X1-4; (X = A、B、C 或 D)  $- x 1^{2}$ 

- 接线端子名称:S
- 说明:通过电容器将电缆屏蔽层连接至接地端
- $x 2^{1}$ 
	- 接线端子名称:-
	- 说明:未连接
- $X3^{1}$ 
	- 接线端子名称:B-
	- 说明:回路信号-
- $\bullet$  X4<sup>[1\)](#page-20-0)</sup>
	- 接线端子名称:A+
	- 说明:回路信号+

<sup>2)</sup> 此处,"X"表示插槽"A"、"B"、"C"或"D"之一。

# <span id="page-22-0"></span>**6.1.6 连接无源"模拟量输入/输出"模块**

- 使用无源信号时,必须由外接电源为通信线供电。  $\mathbf{F}$ 
	- 接线必须匹配设置的模拟量输入/输出模块的工作模式;参考下图说明。
		- 4...20 mA 信号线必须使用屏蔽电缆。

#### **"工作模式" = "4..20mA 输出"或"HART 从站+4..20mA 输出"**

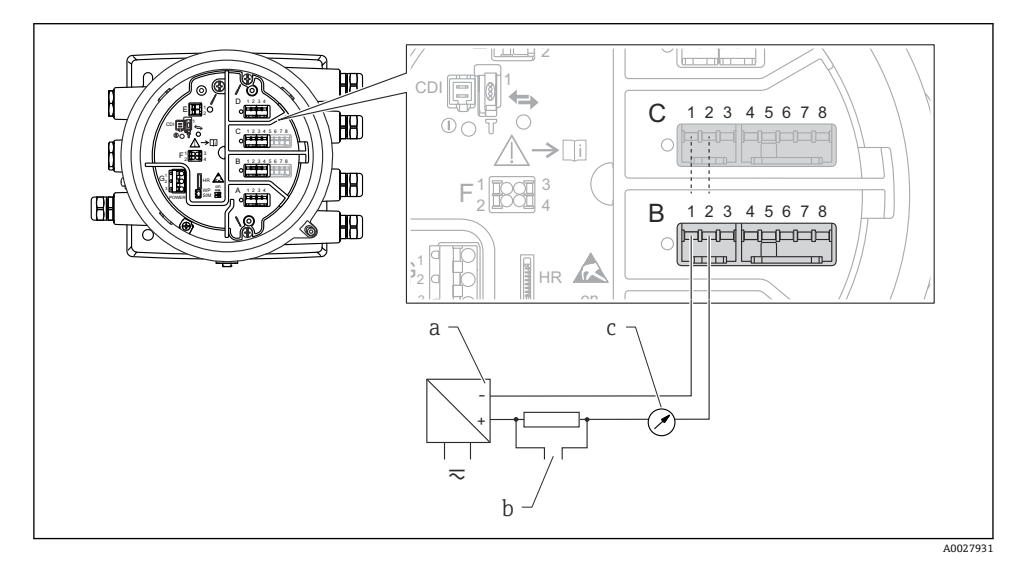

- 8 输出模式下的无源模拟量输入/输出模块
- a 电源
- b HART 信号输出
- c 模拟量信号计算

#### **"工作模式" = "4..20mA 输入"或"HART 主站+4..20mA 输入"**

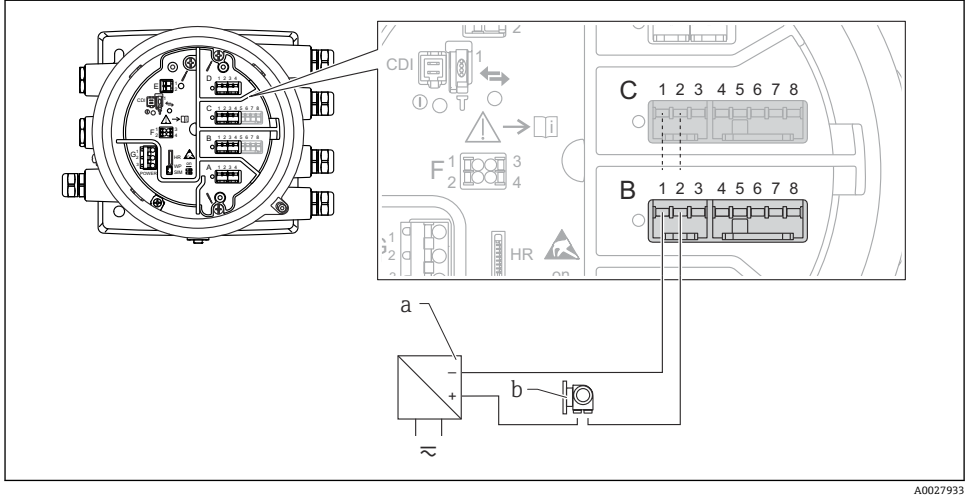

- 9 输入模式下的无源模拟量输入/输出模块
- a 电源
- b 带 4...20 mA 和/或 HART 信号输出的外接设备

# **"工作模式" = "HART 主站"**

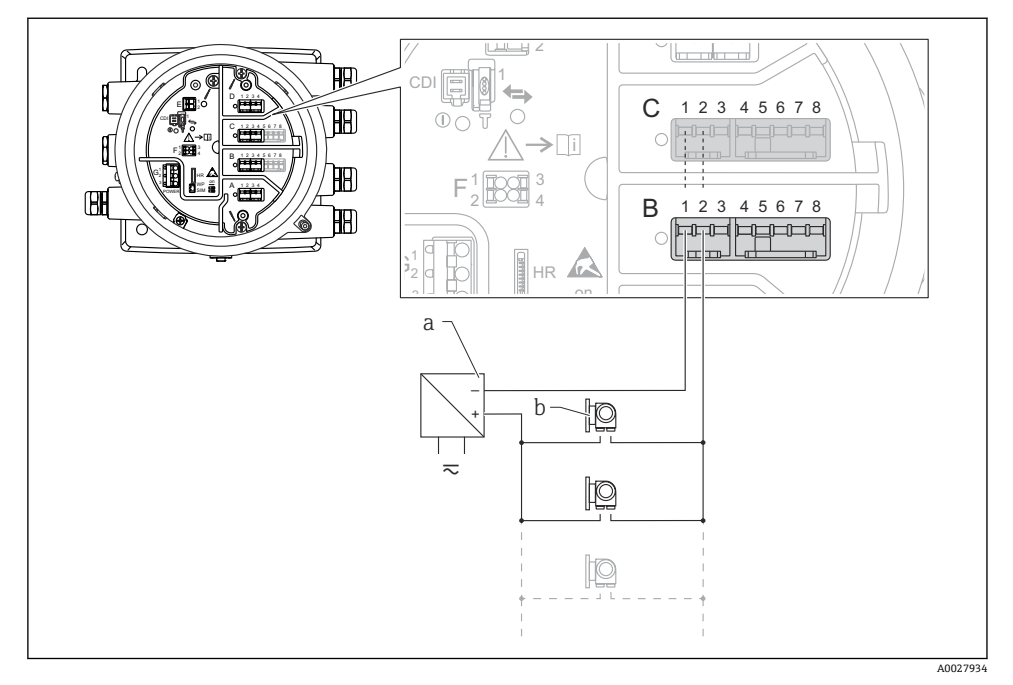

**20 10 HART** 主站模式下的无源模拟量输入/输出模块

- a 电源
- b 最多 6 台带 HART 输出信号的外接设备

#### <span id="page-25-0"></span>**6.1.7 连接有源"模拟量输入/输出"模块**

- 使用有源信号时, 设备为通信线供电。无需使用外接电源。
	- 接线必须匹配设置的模拟量输入/输出模块的工作模式;参考下图说明。
		- 4...20 mA 信号线必须使用屏蔽电缆。
- 连接的 HART 设备最大电流消耗: 24 mA (如果连接 6 台设备, 则每台设备为 4 mA)。
	- Ex-d 模块的输出电压:17.0 V@4 mA...10.5 V@22 mA
	- Ex-ia 模块的输出电压:18.5 V@4 mA...12.5 V@22 mA

**"工作模式" = "4..20mA 输出"或"HART 从站+4..20mA 输出"**

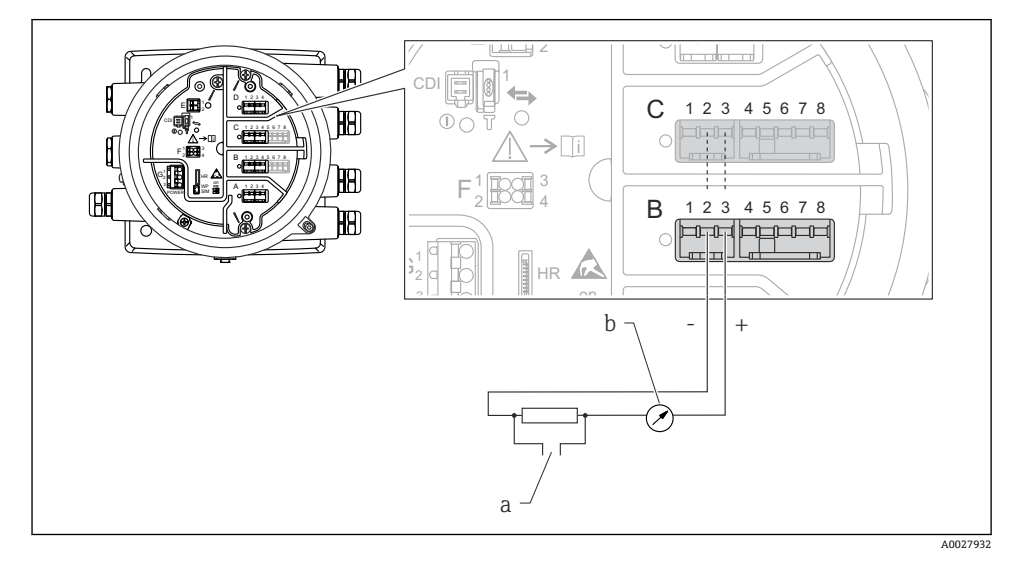

图 11 输出模式下的有源模拟量输入/输出模块

- a HART 信号输出
- b 模拟量信号计算

**"工作模式" = "4..20mA 输入"或"HART 主站+4..20mA 输入"**

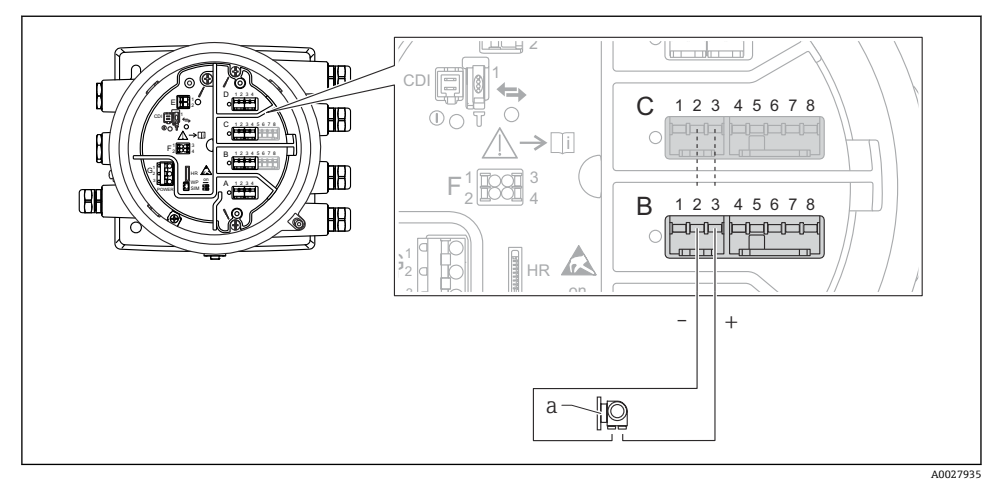

12 输入模式下的有源模拟量输入/输出模块

a 带 4...20 mA 和/或 HART 信号输出的外接设备

# **"工作模式" = "HART 主站"**

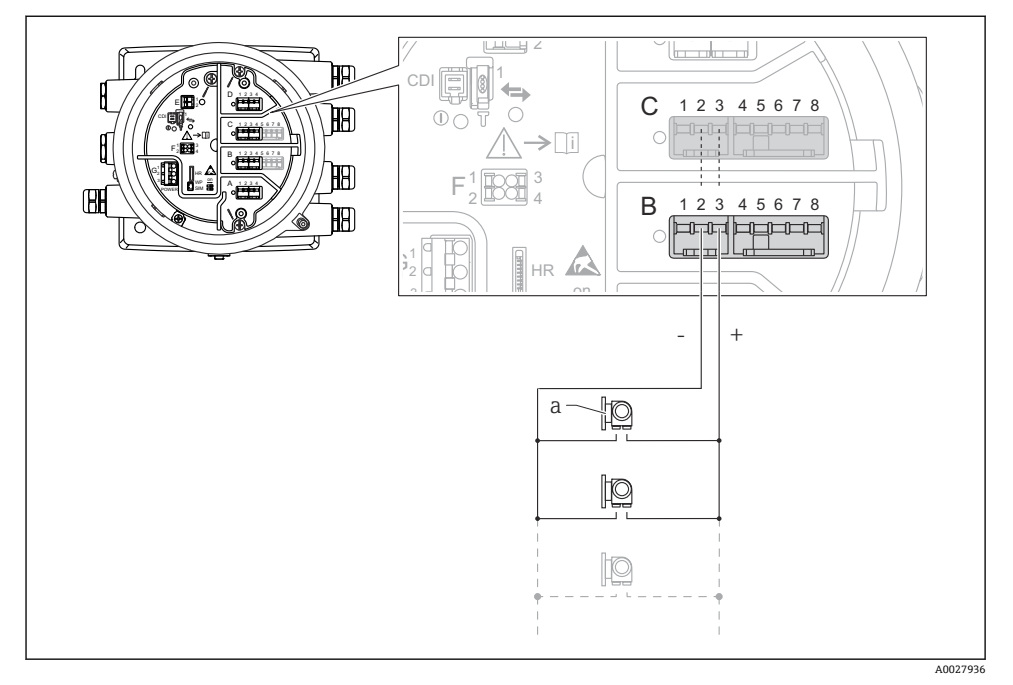

- **213 HART** 主站模式下的有源模拟量输入/输出模块
- a 最多 6 台带 HART 输出信号的外接设备
- 连接的 HART 设备最大电流消耗为 24 mA (如果连接 6 台设备, 则每台设备为 H 4 mA)。

# **6.1.8 连接热电阻(RTD)**

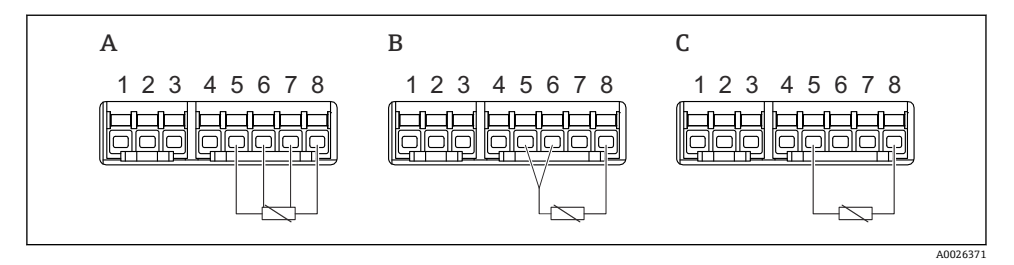

A 四线制 RTD 连接<br>B 三线制 RTD 连接

B 三线制 RTD 连接<br>C 两线制 RTD 连接

两线制 RTD 连接

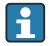

必须使用屏蔽电缆连接 RTD。

**6.1.9 "数字量输入/输出"模块的接线端子**

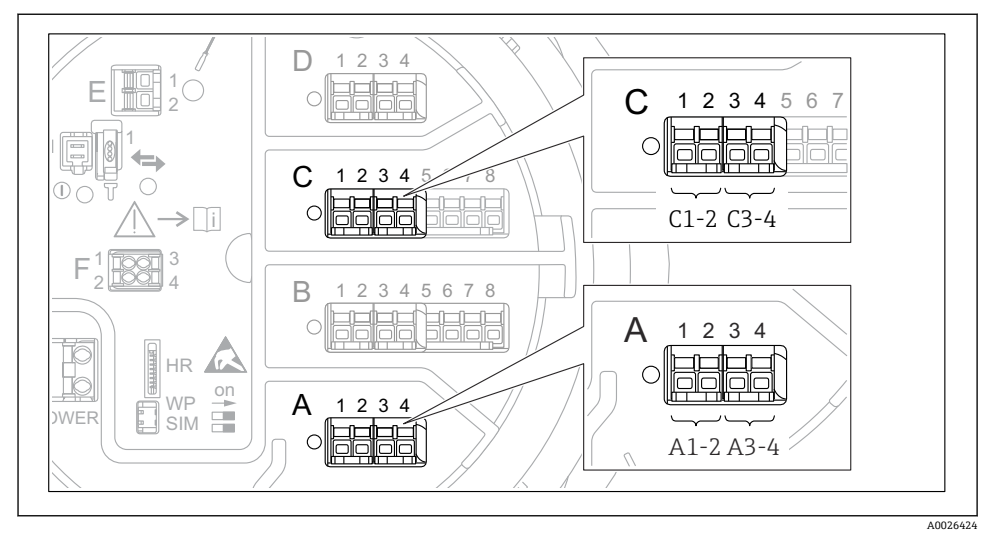

图 14 数字量输入或输出的名称(实例)

- 每个数字量输入/输出模块均带两路数字量输入或输出。
- 在操作菜单中, 每路输入或输出均由相应的插槽和插槽内两个接线端子标识。例如: **A1-2** 表示插槽 **A** 的接线端子 1 和 2。使用数字量输入输出模块时,插槽 **B**、**C** 和 **D** 同样 适用。
- 每对接线端子都可以在操作菜单中选择下列工作模式之一:
	- 关闭
	- 无源输出
	- 无源输入
	- 有源输入

#### <span id="page-30-0"></span>**6.2.1 电缆规格**

#### **接线端子**

# **线芯横截面积 0.2 … 2.5 mm2 (24 … 13 AWG)**

用于具有信号和电源功能的接线端子

- 压簧式接线端子(NMx8x-xx1...)
- 螺纹式接线端子 (NMx8x-xx2...)

#### **线芯最大横截面积 2.5 mm2 (13 AWG)**

用于具有接线腔内接地端子功能的接线端子

# **线芯最大横截面积 4 mm2 (11 AWG)**

用于具有外壳接地端子功能的接线端子

#### **供电线**

使用标准设备电缆即可。

#### **模拟量信号线**

必须使用屏蔽电缆:

- 4 ... 20 mA 信号线
- RTD 连接

### **数字量输入/输出信号线**

- 使用继电器时,建议使用屏蔽电缆。
- 遵守工厂接地指南。

#### **HART 通信线**

使用 HART 通信时,建议使用屏蔽电缆。遵守工厂接地指南。

#### **Modbus 通信线**

- 遵守电信行业协会 TIA-485-A 的电缆要求。
- 其他情况:使用屏蔽电缆。

#### **V1 通信线**

- 两线制双绞线,屏蔽或非屏蔽电缆
- 单根电缆的电阻值: ≤ 120 Ω
- 线-线间的电容值: ≤ 0.3 µF

#### **WM550 通信线**

- 两线制双绞线,非屏蔽电缆
- 线芯最小横截面积 0.5 mm<sup>2</sup> (20 AWG)
- 电缆最大总阻抗:≤ 250 Ω
- 低电容电缆

# <span id="page-31-0"></span>**6.3 保证防护等级**

为了确保指定防护等级,完成电气连接后请执行下列步骤:

- 1. 检查外壳密封圈, 确保洁净且正确安装到位。如需要, 擦干、清洁或更换密封圈。
- 2. 拧紧所有外壳螺钉和螺纹外壳盖。
- 3. 拧紧缆塞。
- 4. 确保水汽不会进入电缆入口,插入电缆入口之前,向下弯曲电缆(形成"存水湾")。

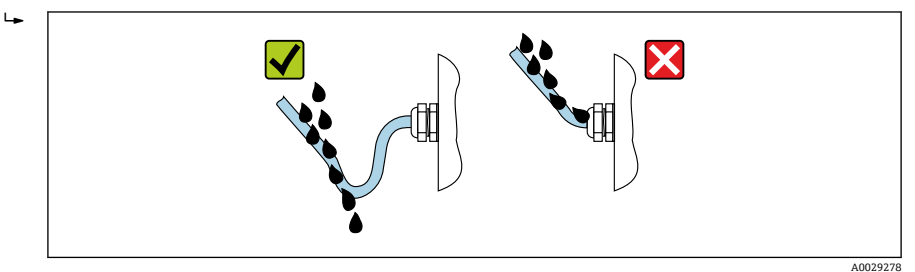

5. 插入适合设备安全等级 (例如 Ex d/XP) 的盲塞。

# <span id="page-32-0"></span>**7 调试**

# **7.1 操作方法**

# **7.1.1 通过现场显示单元操作**

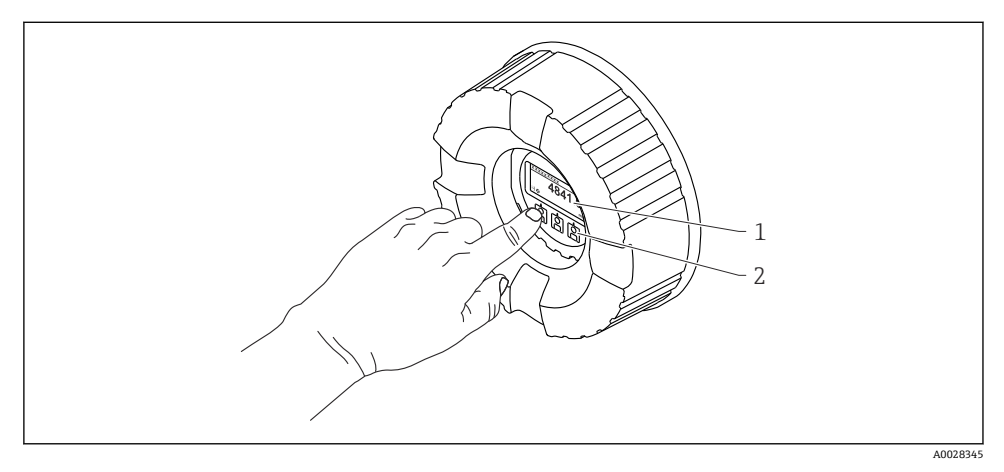

■ 15 显示与操作单元

- 1 液晶显示屏 (LCD)<br>2 光敏按键: 可以在
- 光敏按键;可以在玻璃盖板外操作。无玻璃盖板时,将手指轻轻放在光敏传感器正面进行触控。 不得用力按压。

### **标准显示界面(测量值显示)**

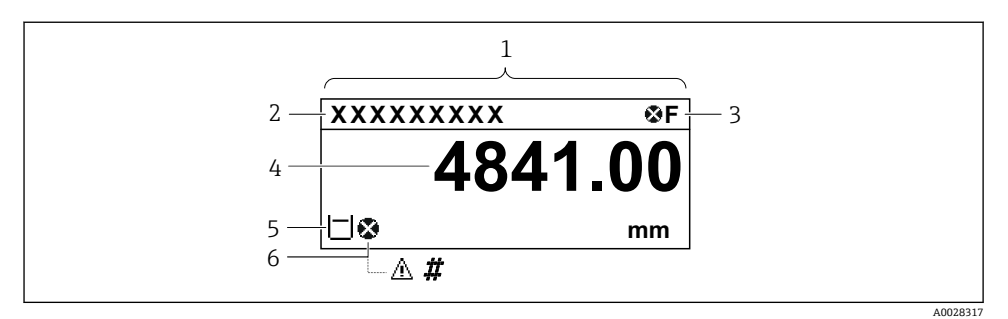

■16 典型的标准显示界面(测量值显示)

- 1 显示单元
- 2 设备位号
- 3 状态区
- 4 测量值显示区
- 5 测量值和状态图标显示区
- 6 测量值的状态图标

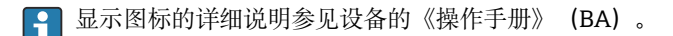

#### **标准显示界面中的按键功能**

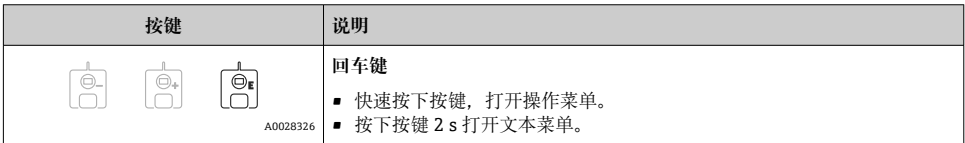

#### **菜单路径显示(操作菜单)**

参照以下步骤访问操作菜单(导航视图):

- 1. 在标准显示界面中,按下 **E** 键,并至少保持两秒。 显示文本菜单。
- 2. 选择 **键盘解锁**,并按下 **E** 键确认。
- 3. 再次按下 **E** 键, 访问操作菜单。

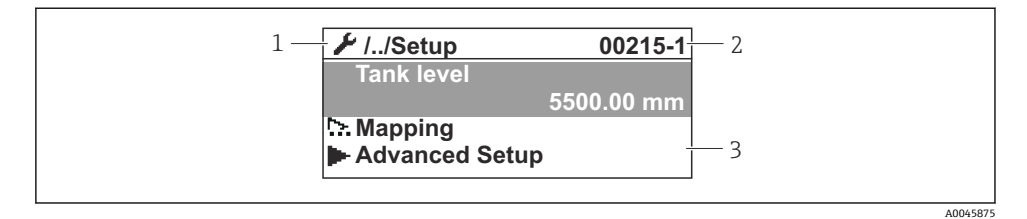

- ■17 菜单显示界面
- 1 当前子菜单或设置向导<br>2 快速访问密码
- 2 快速访问密码<br>3 菜单路径显示
- 3 菜单路径显示区

# **7.1.2 通过服务接口和 FieldCare / DeviceCare 操作**

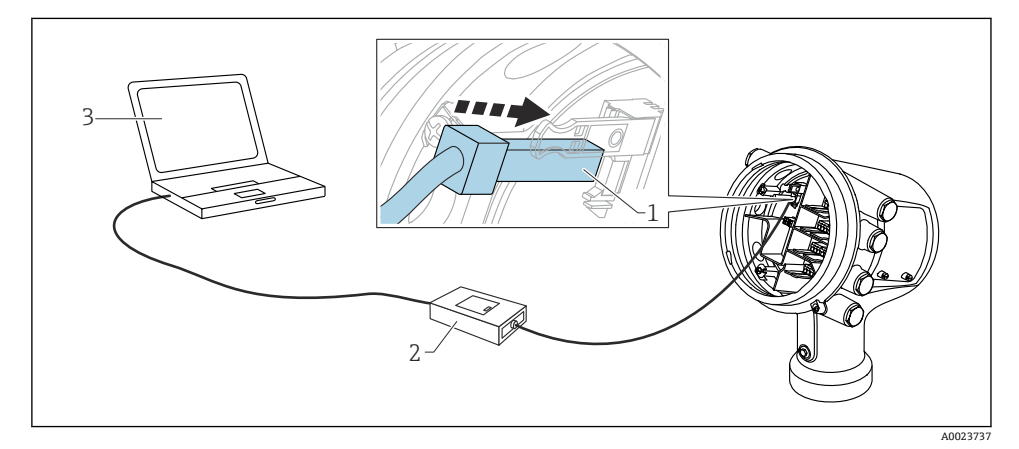

■18 通过服务接口操作

- 1 服务接口 (CDI = Endress+Hauser 通用数据接口)
- 2 Commubox FXA291
- 3 计算机,安装有"FieldCare"或"DeviceCare"调试软件和"CDI Communication FXA291" COM DTM

# <span id="page-35-0"></span>**7.2 罐体测量术语**

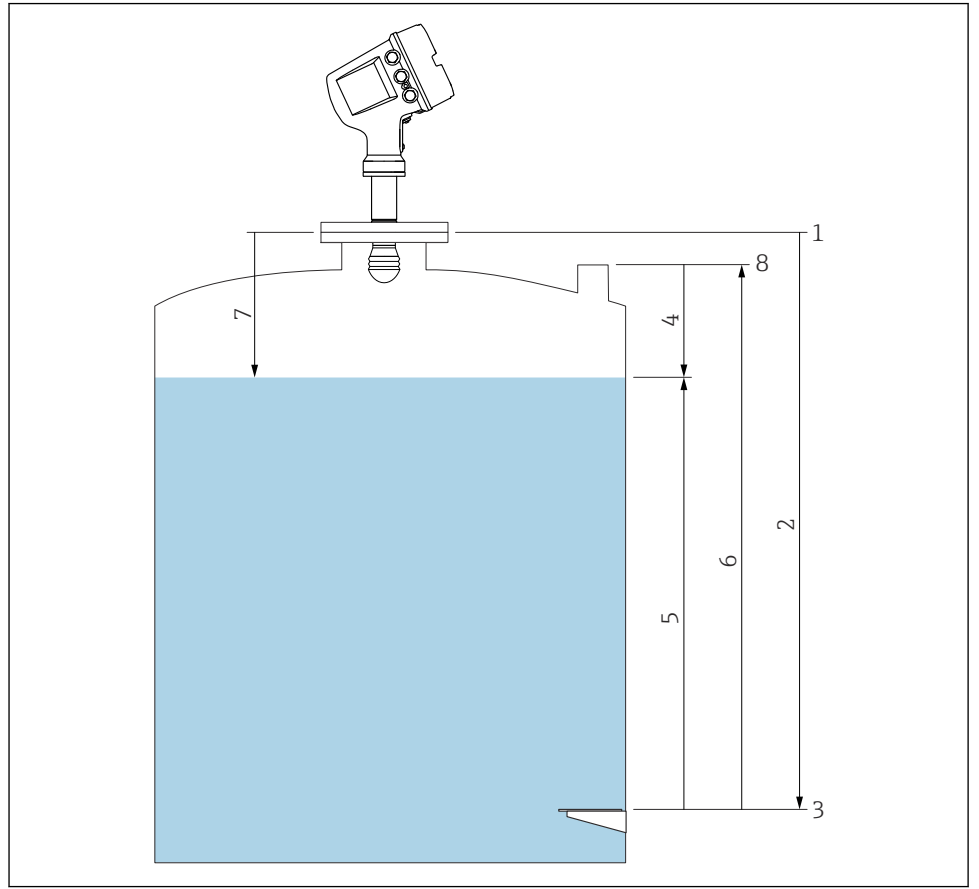

A0029794

- 19 雷达罐体测量术语
- 罐表参考高度
- 空罐高度
- 基准板
- 储罐空高
- 储罐液位
- 储罐参考高度
- 距离
- 参考投尺高度

# <span id="page-36-0"></span>**7.3 初始设置**

#### **7.3.1 设置显示语言**

#### **通过显示单元设置显示语言**

- 1. 在标准显示界面中(),按下"E"键。如需要,在文本菜单中选择 **键盘解锁**,并再次 按下"E"键确认。
	- 显示 Language。
- 2. 打开 Language 并选择显示语言。

#### **通过调试软件设置操作语言(例如 FieldCare)**

- 1. 菜单路径: 设置 → 高级设置 → 显示 → Language
- 2. 选择显示语言。

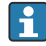

1 此设置仅影响显示单元上的显示语言。需要设置调试软件的显示语言时,通过 FieldCare 或 DeviceCare 的相应功能设置。

#### **7.3.2 设置实时时钟**

#### **通过显示单元设置实时时钟**

- 1. 菜单路径:设置 → 高级设置 → 日期/时间 → 设置日期
- 2. 使用以下参数将实时时钟设置为当前日期和时间:**Year**、**Month**、**Day**、**Hour**、 **Minutes**。

#### **通过调试软件设置实时时钟(例如 FieldCare)**

1. 菜单路径:设置 → 高级设置 → 日期/时间

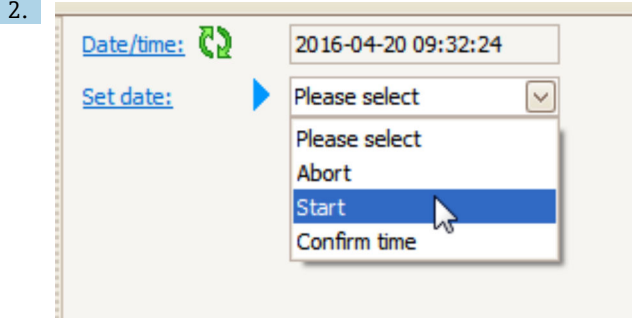

进入设置日期并选择启动。

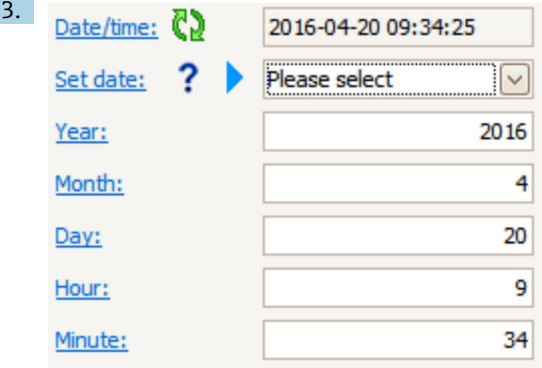

使用以下参数设置日期和时间:**Year**、**Month**、**Day**、**Hour**、**Minutes**。

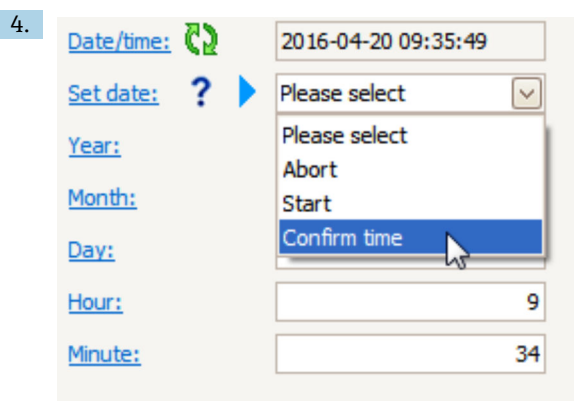

进入设置日期并选择 Confirm time。

实时时钟设置为当前日期和时间。

# <span id="page-38-0"></span>**7.4 雷达测量设置**

# **7.4.1 基本设置**

# **子菜单:设置**

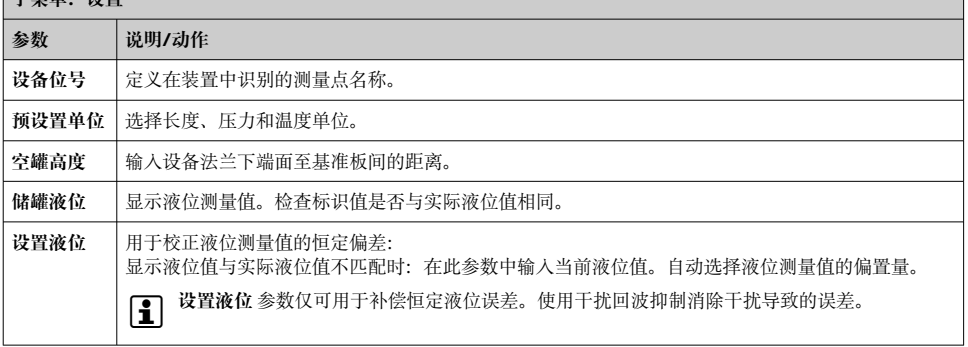

# **7.4.2 干扰回波抑制**

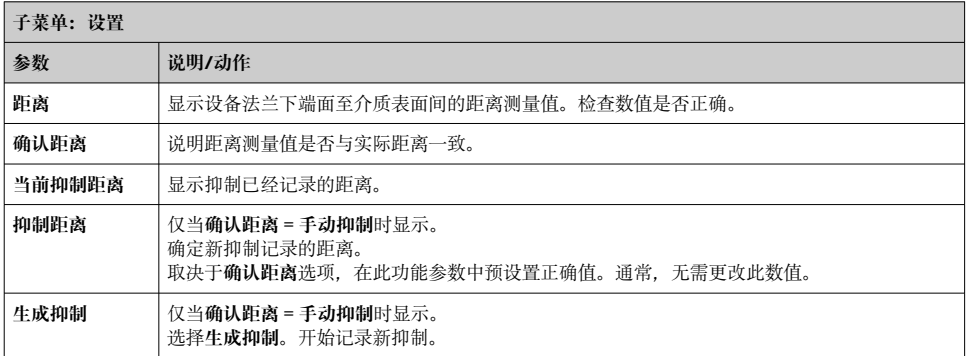

# <span id="page-39-0"></span>**7.5 输入设置**

#### **7.5.1 HART 输入设置**

#### **HART 设备连接和寻址**

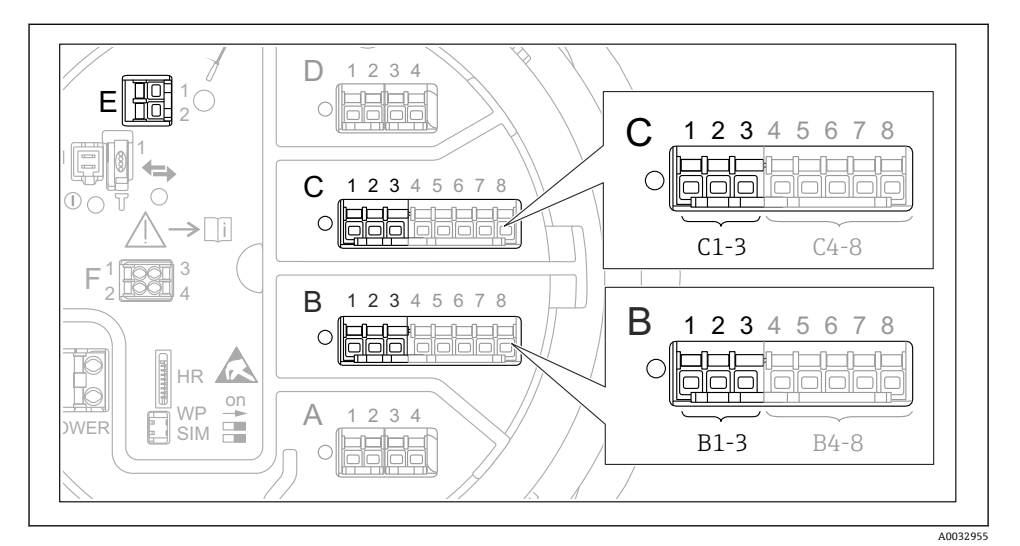

#### ■ 20 HART 回路的可能接线端子

- B 插槽 B 中的模拟量输入/输出模块 (与设备版本号相关)<br>C 插槽 C 中的模拟量输入/输出模块 (与设备版本号相关)
- 插槽 C 中的模拟量输入/输出模块 (与设备版本号相关)
- E HART Ex is 输出(所有设备型号均提供)

#### 连接 HART 设备至 Micropilot NMR8x 前, 必须进行设置并通过用户界面为其分配唯一 H HART 地址。 $3$ )

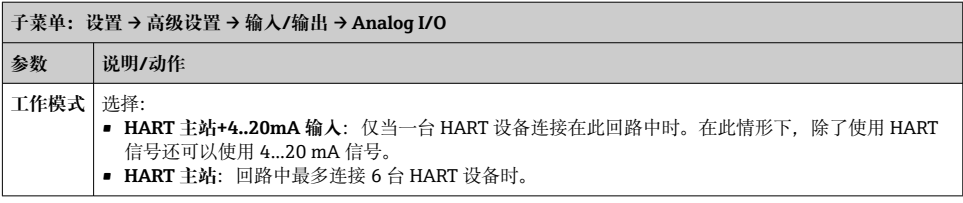

<sup>3)</sup> 当前软件不支持地址为 0 (零) 的 HART 设备。

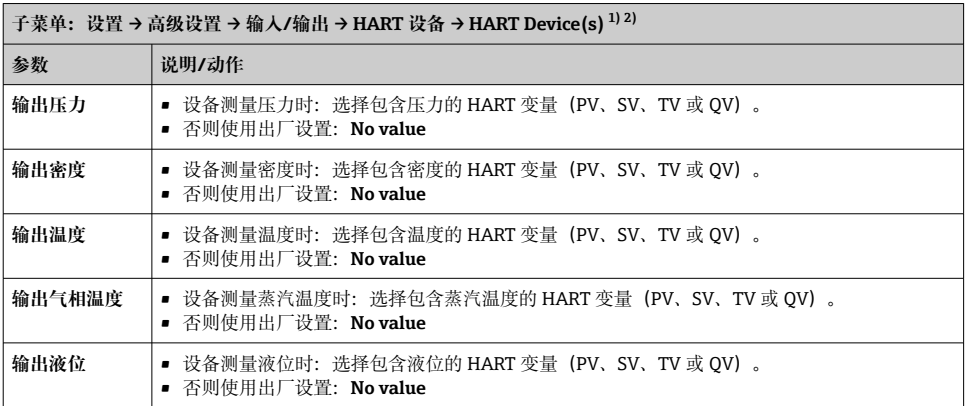

1) 每台连接的 HART 设备都带"HART Device(s)"。

2) 连接 Prothermo NMT5xx、NMT8x 或 Micropilot FMR5xx 时,此设置可忽略,因为它们自动识别此类测量 值。

### **7.5.2 4...20 mA 输入设置**

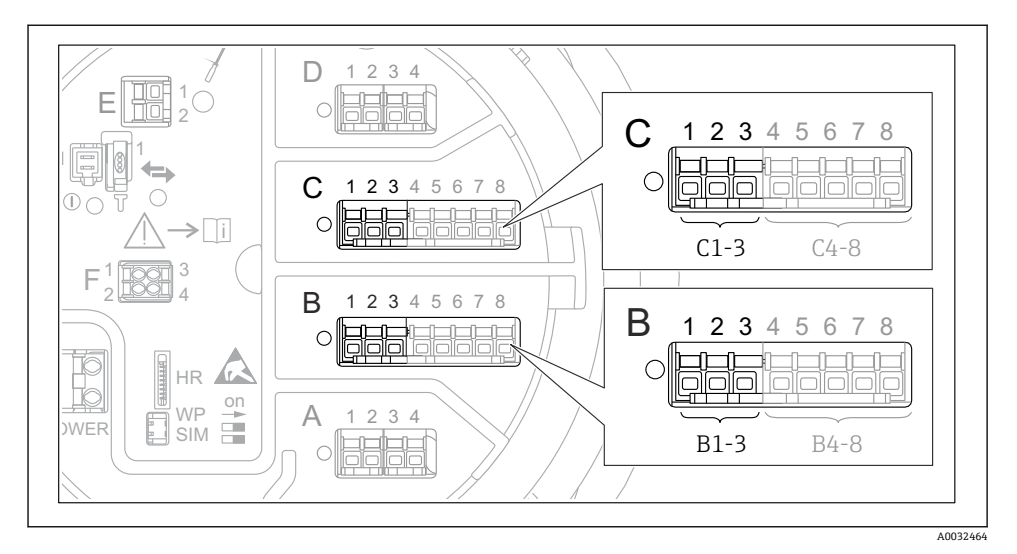

**21 用作 4...20 mA** 输入的模拟量输入/输出模块的可能安装位置。设备的订货号确定当前使用的 模块。

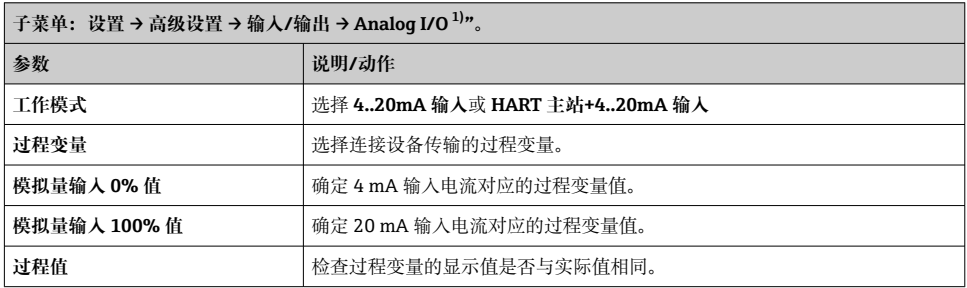

1) 设备的每个模拟量输入/输出模块都带"Analog I/O。

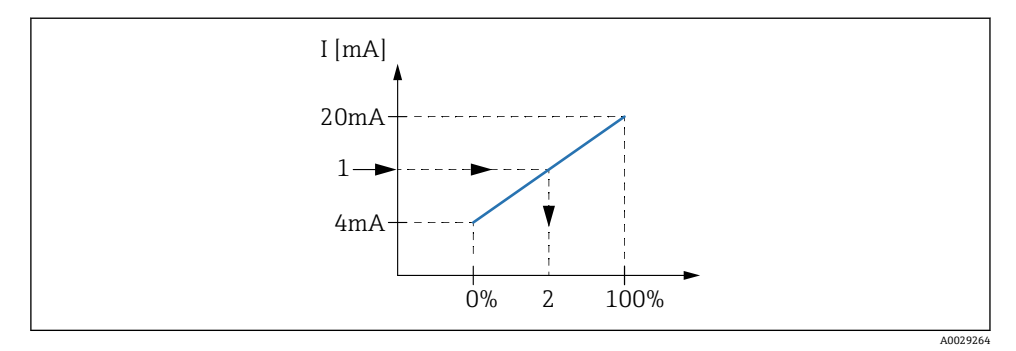

- **22 4...20 mA** 输入对应过程变量
- 1 输入值 mA<br>2 过程值
- 2 过程值

### **7.5.3 连接的热电阻(RTD)设置**

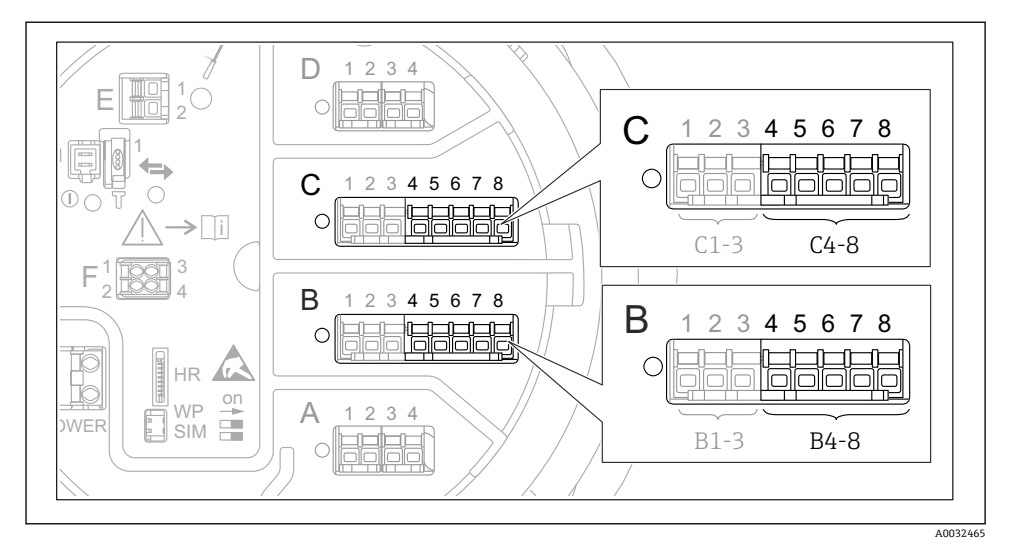

23 已连接 RTD 的模拟量输入/输出模块的可能安装位置。设备的订货号确定当前使用的模块。

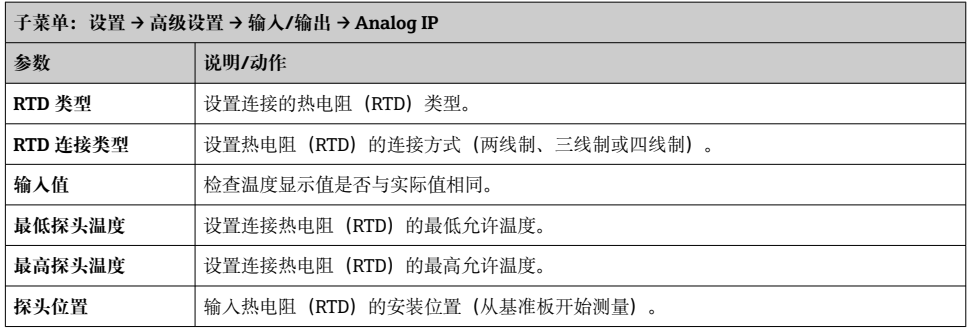

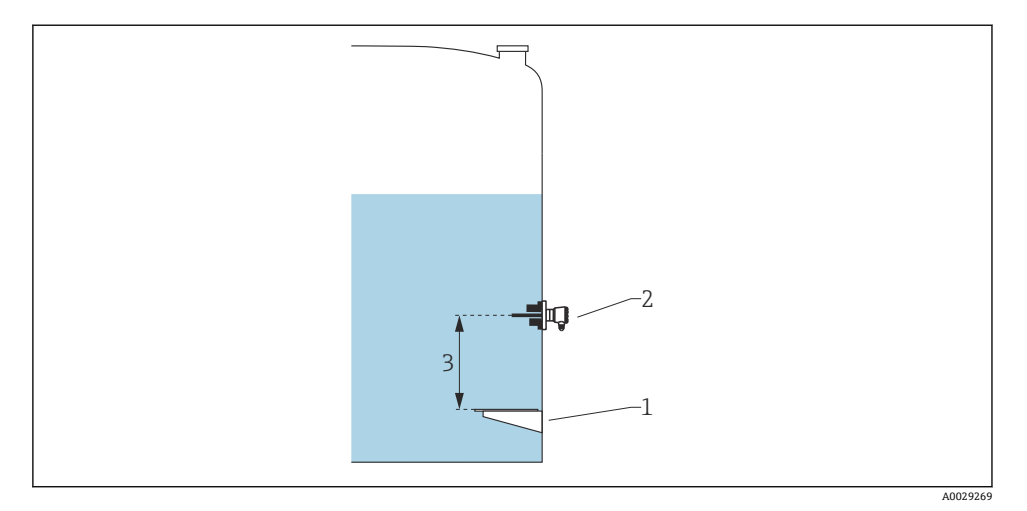

- 1 基准板<br>2 RTD
- 2 RTD<br>3 探头
- 探头位置

#### **7.5.4 数字量输入设置**

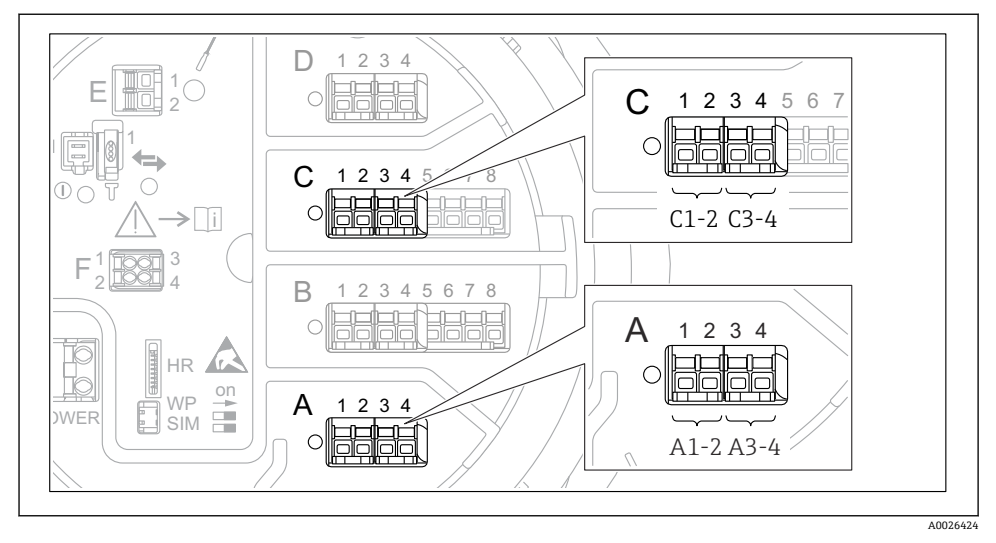

**回 24 数字量输入/输出模块的可能安装位置 (示例): 订货号确定数字量输入模块的数量和位置。** 

设备的每个数字量输入/输出模块均带**数字量 Xx-x**。"X"代表接线腔内的插槽,"x-x"表示插 槽内的接线端子。子菜单中的最重要参数为**工作模式**和**触点类型**。

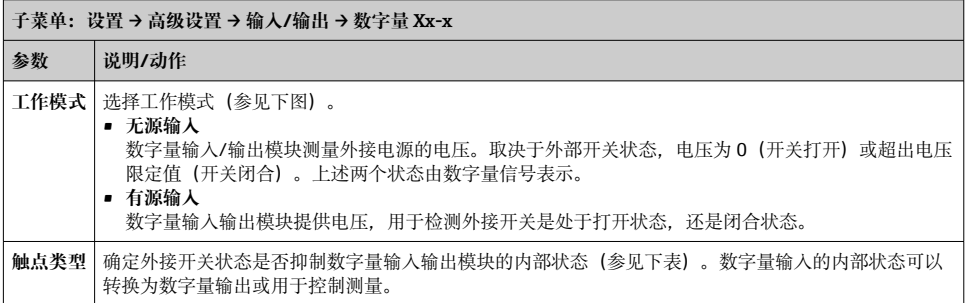

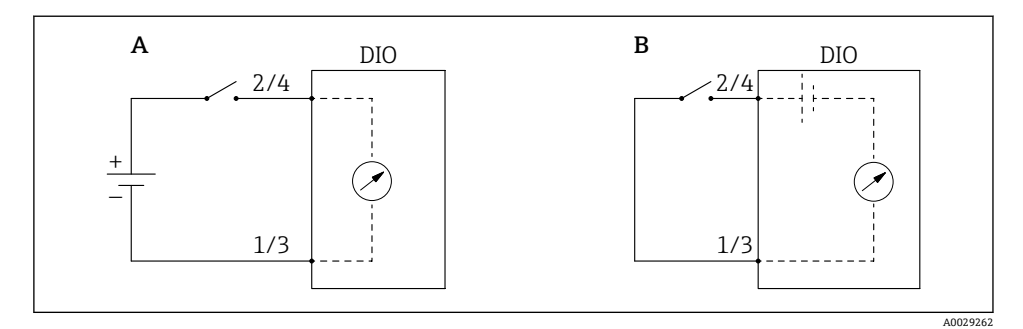

- A "工作模式" = "无源输入"
- B "工作模式" = "有源输入"

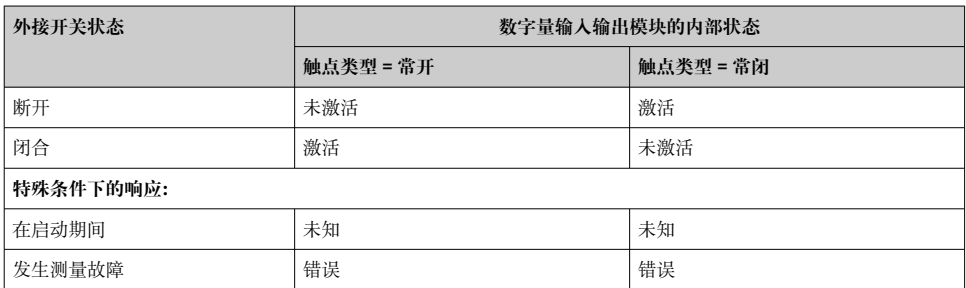

# <span id="page-47-0"></span>**7.6 将输入值与罐体参数关联**

在罐表应用中使用之前,测量值必须与罐体参数关联。 1 取决于应用, 在指定条件下并不一定显示所有上述参数。

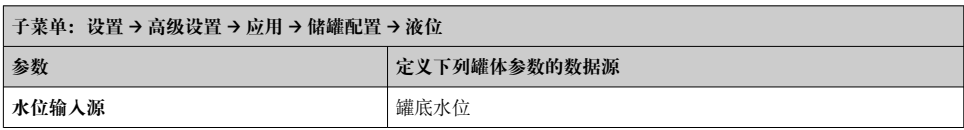

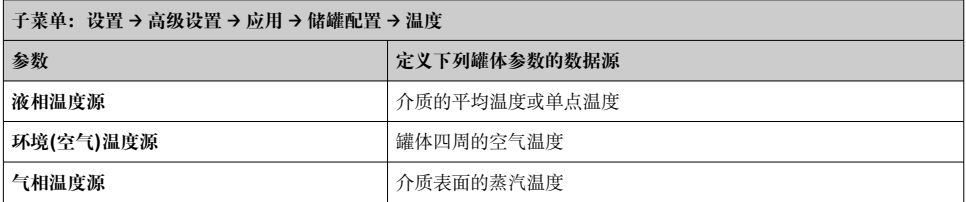

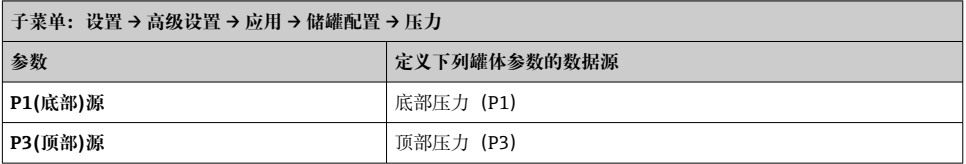

# <span id="page-48-0"></span>**7.7 报警设置(限定值计算)**

最多可以设置 4 个罐体参数的限定值计算。数值超出上限值或低于下限值时, 触发限定值 计算报警。由用户定义限定值。

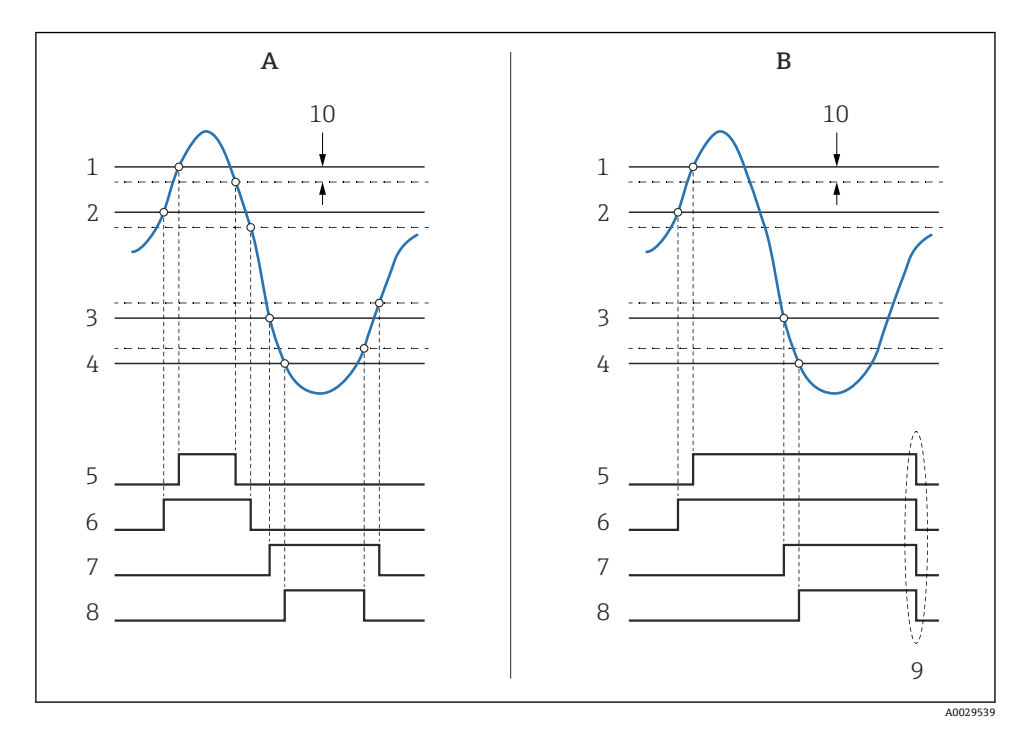

25 限定值计算原理

- A 报警模式 = 开
- B 报警模式 = 闭锁
- 高高位报警值
- 高位报警值
- 低位报警值
- 低低位报警值
- 高高位报警
- 高位报警
- 低位报警
- 8 低低位报警<br>9 "清除报警"
- "清除报警" = "是"或断电
- Hysteresis

进行报警设置时,将正确数值分配给下列参数:

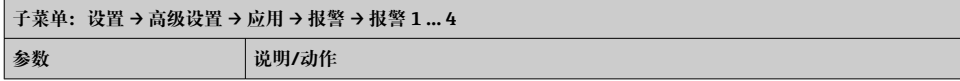

<span id="page-49-0"></span>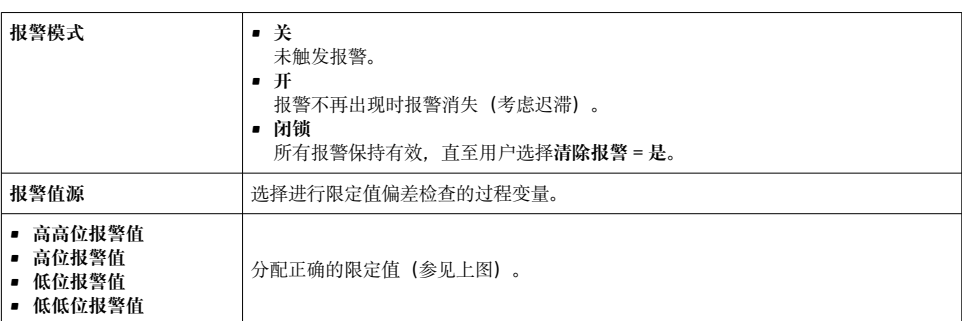

# **7.8 信号输出设置**

# **7.8.1 模拟量输出(4 … 20 mA 输出)**

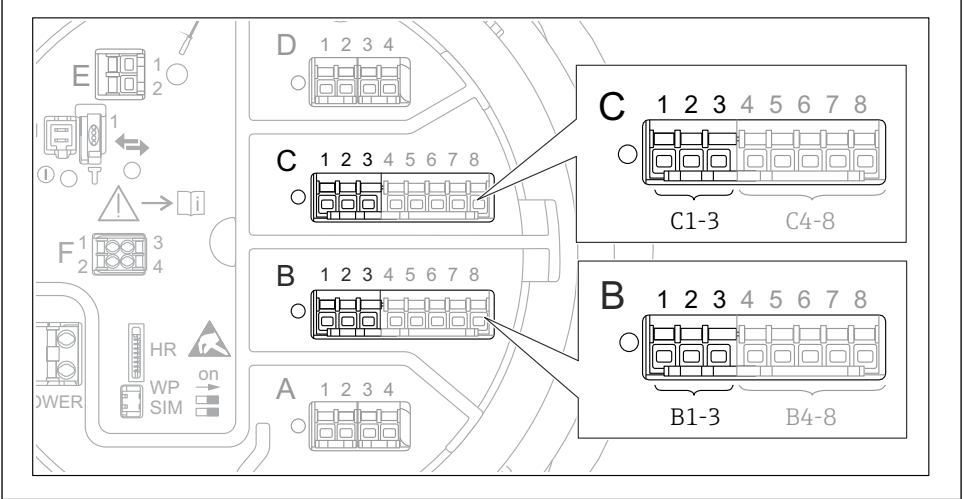

A0032464

 26 用作 4 … 20 mA 输出的模拟量输入/输出模块的安装位置示意图。设备的订货号确定当前使用 的模块。

设备的每个模拟量输入/输出模块都可以设置为 4 … 20 mA 模拟量输出。因此将正确的数值 分配给下列参数:

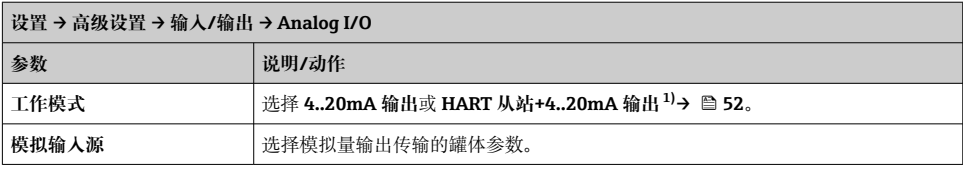

<span id="page-50-0"></span>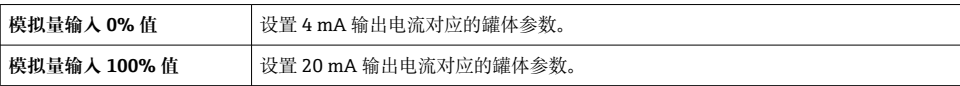

1) "HART 从站+4..20mA 输出"表示模拟量输入/输出模块用作 HART 从设备,循环问 HART 主站发送最多 4 个 HART 变量。设置 HART 输出:

# <span id="page-51-0"></span>**7.8.2 HART 输出**

# 仅当**工作模式** = **HART 从站+4..20mA 输出**时有效。

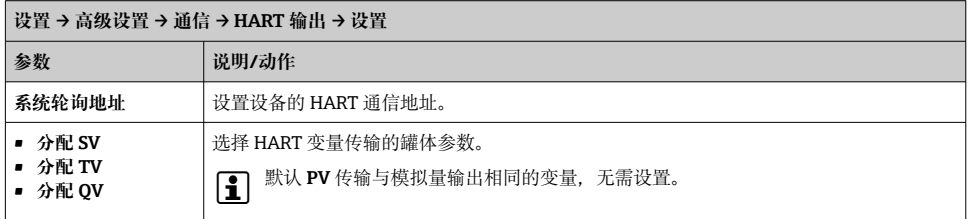

#### **7.8.3 Modbus、V1 或 WM550 输出**

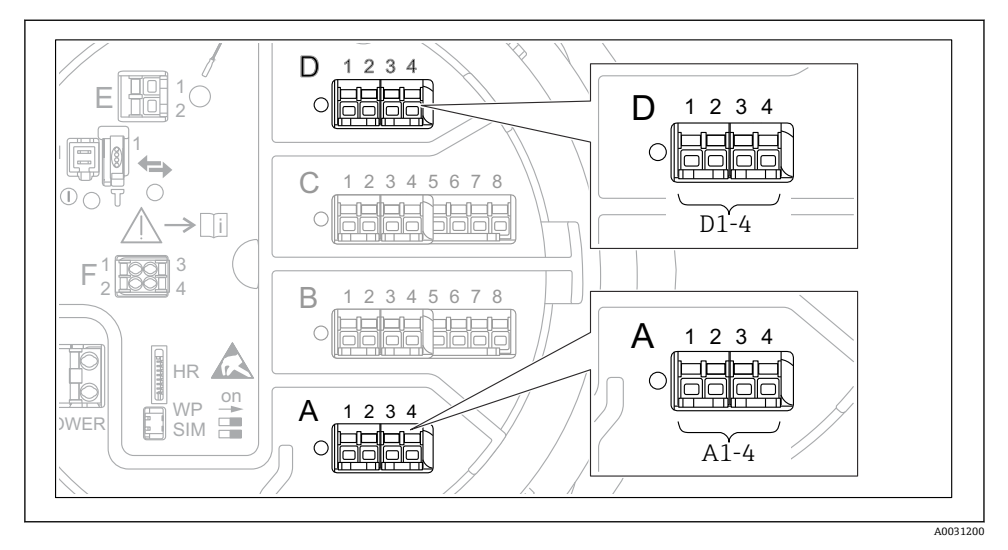

■ 27 Modbus 或 V1 模块的可能位置实例;取决于设备型号, 上述模块可以安装在插槽 B 或插槽 C 中。

取决于订货号, 设备可能带一个或两个 Modbus 或 V1 通信接口。在下列子菜单中设置:

#### **Modbus**

设置 → 高级设置 → 通信 → Modbus X1-4 →设置

#### **V1**

- 设置 → 高级设置 → 通信 → V1 X1-4 → 设置
- 设置 → 高级设置 → 通信 → V1 X1-4 → V1 输入选择器

#### **WM550**

- 设置 → 高级设置 → 通信 → WM550 X1-4 → 设置
- 设置 → 高级设置 → 通信 → WM550 X1-4 → WM550 input selector

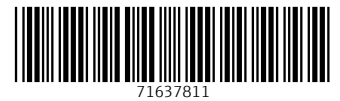

# www.addresses.endress.com

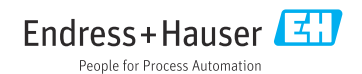